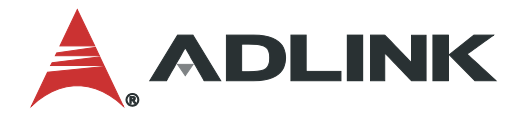

# **IMB-M43H User's Manual**

## ATX Motherboard with 6th /7th Gen Intel® Core™ i7/i5/i3 Processors and Intel® H110 Chipset

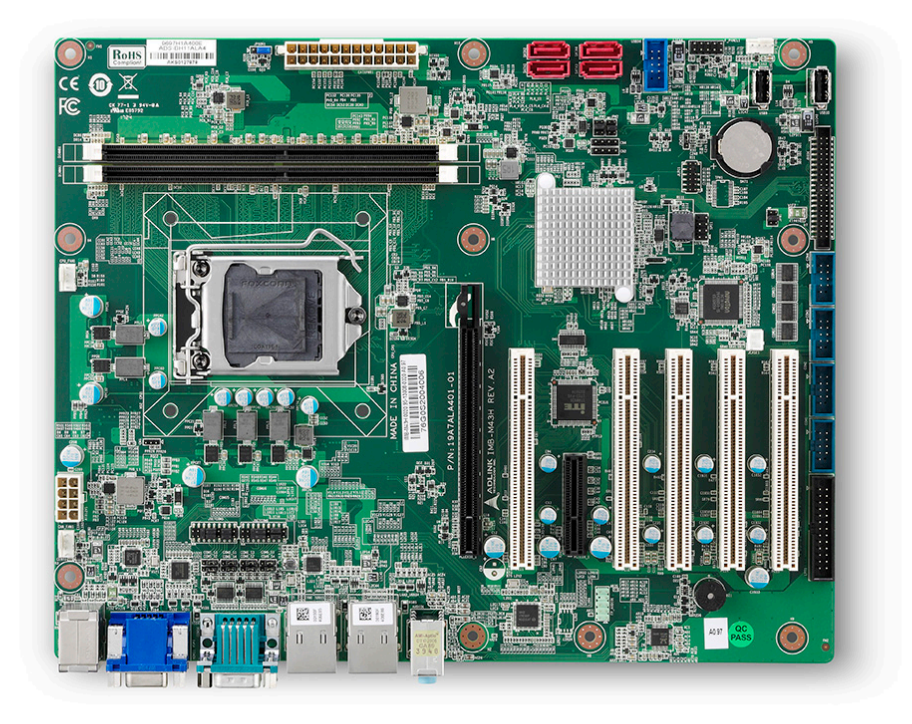

Manual Rev.: 1.0 Part Number: 50-1Z241-1000

Revision Date: October 16, 2018

## Leading EDGE COMPUTING

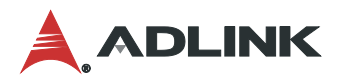

## <span id="page-1-0"></span>Preface

#### **Copyright**

Copyright 2018 ADLINK Technology, Inc. This document contains proprietary information protected by copyright. All rights are reserved. No part of this manual may be reproduced by any mechanical, electronic, or other means in any form without prior written permission of the manufacturer.

#### **Disclaimer**

The information in this document is subject to change without prior notice in order to improve reliability, design, and function and does not represent a commitment on the part of the manufacturer. In no event will the manufacturer be liable for direct, indirect, special, incidental, or consequential damages arising out of the use or inability to use the product or documentation, even if advised of the possibility of such damages.

#### **Environmental Responsibility**

ADLINK is committed to fulfill its social responsibility to global environmental preservation through compliance with the European Union's Restriction of Hazardous Substances (RoHS) directive and Waste Electrical and Electronic Equipment (WEEE) directive. Environmental protection is a top priority for ADLINK. We have enforced measures to ensure that our products, manufacturing processes, components, and raw materials have as little impact on the environment as possible. When products are at their end of life, our customers are encouraged to dispose of them in accordance with the product disposal and/or recovery programs prescribed by their nation or company.

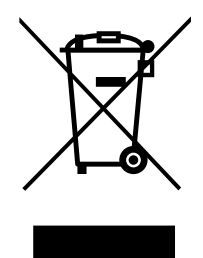

#### **Battery Labels** (for products with battery)

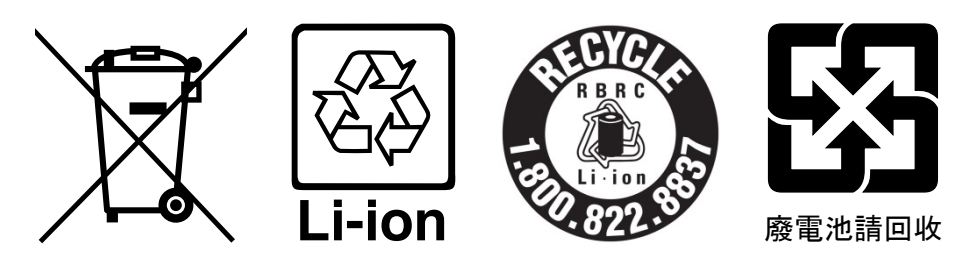

#### **California Proposition 65 Warning**

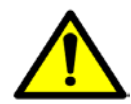

**WARNING:** This product can expose you to chemicals including acrylamide, arsenic, benzene, cadmium, Tris(1,3-dichloro-2-propyl)phosphate (TDCPP), 1,4-Dioxane, formaldehyde, lead, DEHP, styrene, DINP, BBP, PVC, and vinyl materials, which are known to the State of California to cause cancer, and acrylamide, benzene, cadmium, lead, mercury, phthalates, toluene, DEHP, DIDP, DnHP,

DBP, BBP, PVC, and vinyl materials, which are known to the State of California to cause birth defects or other reproductive harm. For more information go to www.P65Warnings.ca.gov.

#### **Trademarks**

Product names mentioned herein are used for identification purposes only and may be trademarks and/or registered trademarks of their respective companies.

#### **Revision History**

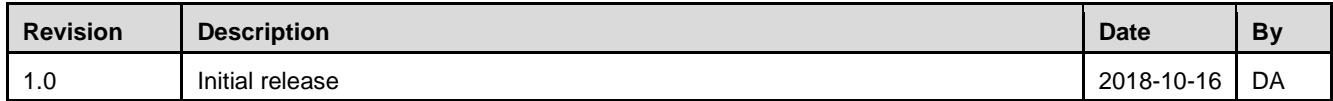

## **Table of Contents**

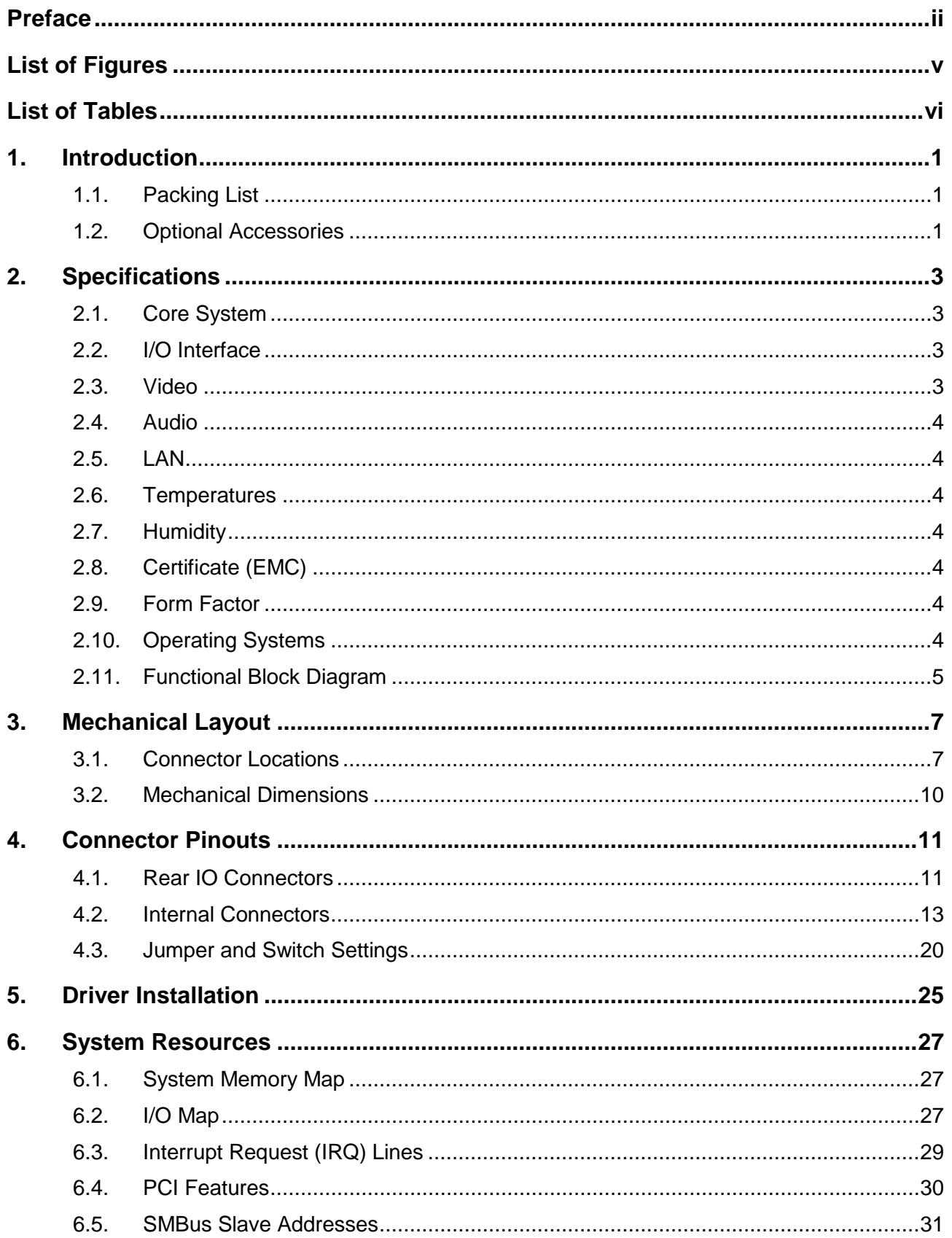

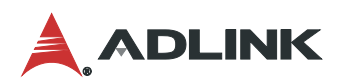

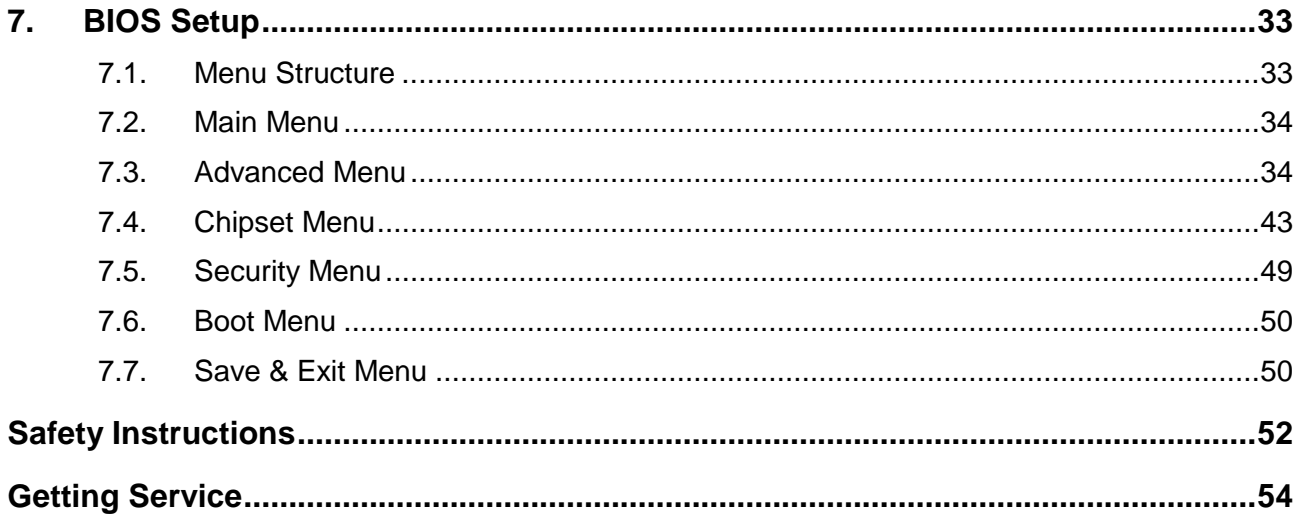

## <span id="page-4-0"></span>List of Figures

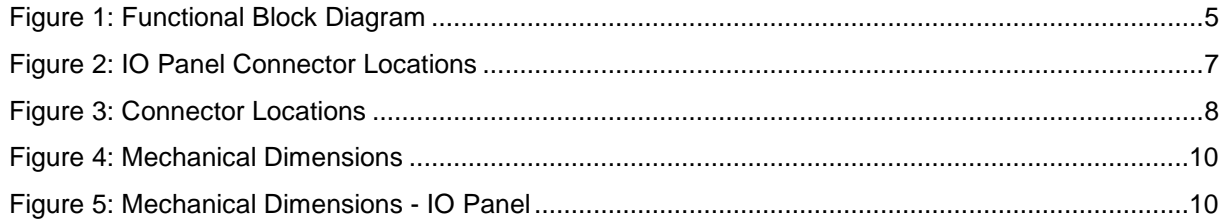

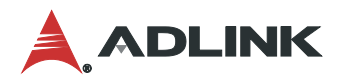

## <span id="page-5-0"></span>**List of Tables**

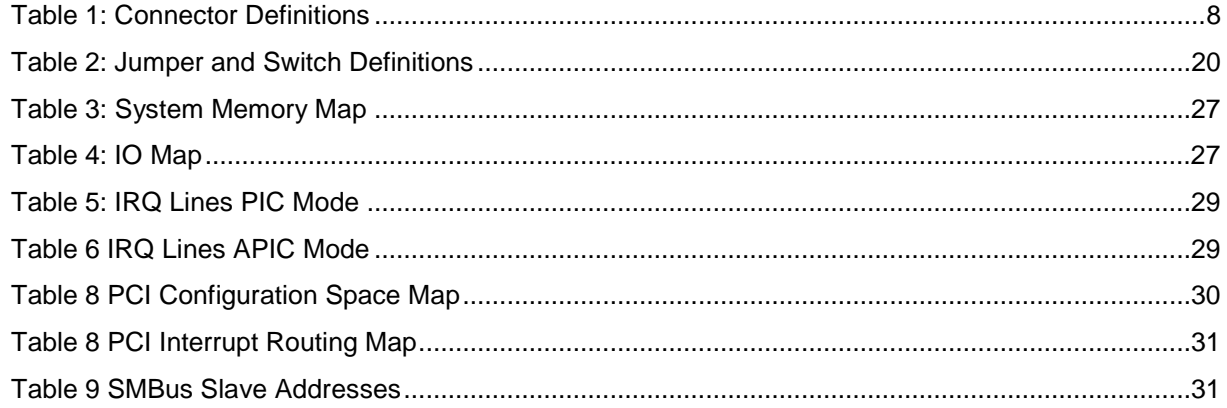

## <span id="page-6-0"></span>1. Introduction

IMB-M43H is an ATX motherboard supporting the Desktop 6th and 7th Generation Intel® Core™ i7/i5/i3 Processors with Intel® H110 Chipset, providing the most cost-competitive solution anywhere in embedded computing and fulfilling the specific needs of all users requiring 5 PCI add-on cards. With high-speed data transfer interfaces such as PCIe 3.0/2.0, USB 3.0, and SATA 6 Gb/s (SATA III), dual-channel DDR4 memory up to 32 GB in two DIMM slots for industrial automation applications, the ADLINK IMB-M43H carries significant competitive advantage in the market. This leading, rugged I/O design enhances user experience with robust device compatibility, durable connectivity, and extreme environment readiness.

#### <span id="page-6-1"></span>1.1. Packing List

- IMB-M43H ATX motherboard
- Rear I/O shield

### <span id="page-6-2"></span>1.2. Optional Accessories

- 2-port USB 2.0 port cable with bracket
- 1-port LPT port cable with bracket
- 2-port COM port cable with bracket
- LGA1156 2U Thermal Module

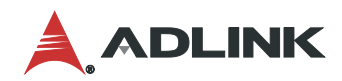

This page intentionally left blank.

## <span id="page-8-0"></span>2. Specifications

### <span id="page-8-1"></span>2.1. Core System

- **CPU:** Desktop 6th/7th Generation Intel® Core™ i7/i5/i3 Processor, LGA1151 socket
	- Intel® Core™ i7-6700, 3.4 GHz, 8M Cache, 14nm, 65W TDP, LGA1151 (4C/8T)
	- Intel® Core™ i7-6700TE, 2.4 GHz 8M Cache, 14nm, 35W TDP, LGA1151 (4C/8T)
	- Intel® Core™ i5-6500, 3.2 GHz, 6M Cache, 14nm, 65W TDP, LGA1151 (4C/4T)
	- Intel® Core™ i5-6500TE, 2.3 GHz, 6M Cache, 14nm, 35W TDP, LGA1151 (4C/4T)
	- Intel® Core™ i3-6100, 3.7 GHz, 3M Cache, 14nm,51W TDP, LGA1151 (2C/4T)
	- Intel® Core™ i3-6100TE, 2.7 GHz, 4M Cache, 14nm, 35W TDP, LGA1151 (2C/4T)
	- Intel® Pentium® G4400, 3.3GHz, 3M Cache, 14nm, 54W TDP, LGA1151 (2C/2T)
	- Intel® Pentium® G4400TE, 2.4GHz, 3M Cache,14nm, 35W TDP, LGA1151 (2C/2T)
	- Intel® Celeron® G3900, 2.8GHz, 2M Cache, 14nm, 51W TDP, LGA1151 (2C/2T)
	- Intel® Celeron® G3900TE, 2.3GHz, 2M Cache,14nm, 35W TDP, LGA1151 (2C/2T)
	- Intel® Core™ i7-7700, 3.6GHz, 8M Cache, 14nm, 65W TDP, LGA1151 (4C/8T)
	- Intel® Core™ i7-7700T, 2.9GHz 8M Cache, 14nm, 35W TDP, LGA1151 (4C/8T)
	- Intel® Core™ i5-7500, 3.4GHz, 6M Cache, 14nm, 65W TDP, LGA1151 (4C/4T)
	- Intel® Core™ i5-7500T, 2.7GHz, 6M Cache, 14nm, 35W TDP, LGA1151 (4C/4T)
	- Intel® Core™ i3-7101E, 3.9GHz, 3M Cache, 14nm, 54W TDP, LGA1151 (2C/4T)
	- Intel® Core™ i3-7101TE, 3.4GHz, 3M Cache, 14nm, 35W TDP, LGA1151 (2C/4T)
- **Chipset:** Intel® H110 Chipset
- **Memory:** Two 288 PIN DDR4 Sockets (vertical type), Dual channel DDR4 2133MHz, up to 32 GB
- **BIOS:** AMI® UEFI BIOS, 128 Mb SPI Flash Memory

#### <span id="page-8-2"></span>2.2. I/O Interface

- **Expansion slots:** 1xPCIe x16 Gen3,1xPCIe x4 Gen2, 5x PCI 2.2
- **LAN:** Dual GbE RJ-45 (rear)
- **SATA:** 4x SATA 6.0 Gb/s connectors
- **USB:** 4x USB 3.0 connectors (rear), 2x USB 2.0 connectors (rear), 2x USB 2.0 pin headers, 2x USB 2.0 (vertical type A connector)
- **COM**: 2x RS-232/422/485 with auto flow control connector (rear), 4x RS-232 pin headers
- **Parallel Port:** 1x LPT pin header
- **PS2 Combo Port:** 1x PS/2 keyboard & Mouse connector (rear)
- **DIO:** 2x 20-pin/2.0mm GPIO pin header: 16 in and 16 out, one ground pin and one power pin

#### <span id="page-8-3"></span>2.3. Video

- **Graphics Engine:** Integrated Intel® HD Graphics series (based on CPU)
- **Interfaces:** 1x VGA connector (rear), resolution up to 1920 x 1200 @ 60 Hz, 1x HDMI connector (rear) resolution up to 4096 x 2160 @ 24 Hz

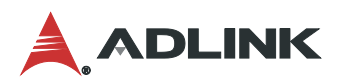

- <span id="page-9-0"></span>2.4. Audio
- **Audio Codec:** Realtek® ALC892-CG
- **Interfaces**: 1x Mic-in, 1x Line-out and 1x Line-in connector (rear)

### <span id="page-9-1"></span>2.5. LAN

- **LAN1:** Intel® I219-LM via RJ45 connector (rear)
- **LAN2:** Intel® I211-AT via RJ45 connector (rear)

#### <span id="page-9-2"></span>2.6. Temperatures

- **Operating Temperature:** 0°C to 60°C
- **Storage Temperature:** -40°C to 85°C

#### <span id="page-9-3"></span>2.7. Humidity

**40° C @ 95% RH Non-condensing**

#### <span id="page-9-4"></span>2.8. Certificate (EMC)

**CE/FCC Class B**

#### <span id="page-9-5"></span>2.9. Form Factor

**ATX**: 305 mm x 244 mm (W x L)

#### <span id="page-9-6"></span>2.10. Operating Systems

- **Microsoft® Windows® 7 32/64-bit (only for 6th Gen Intel® Core™ processors)**
- **Microsoft® Windows® 8.1 64-bit**
- **Microsoft® Windows® 10 64-bit**
- **OpenSUSE Leap 42.1 64-bit**
- **Fedora 25 64-bit**
- **Ubuntu 16.04 LTS 64 bit**

## <span id="page-10-0"></span>2.11. Functional Block Diagram

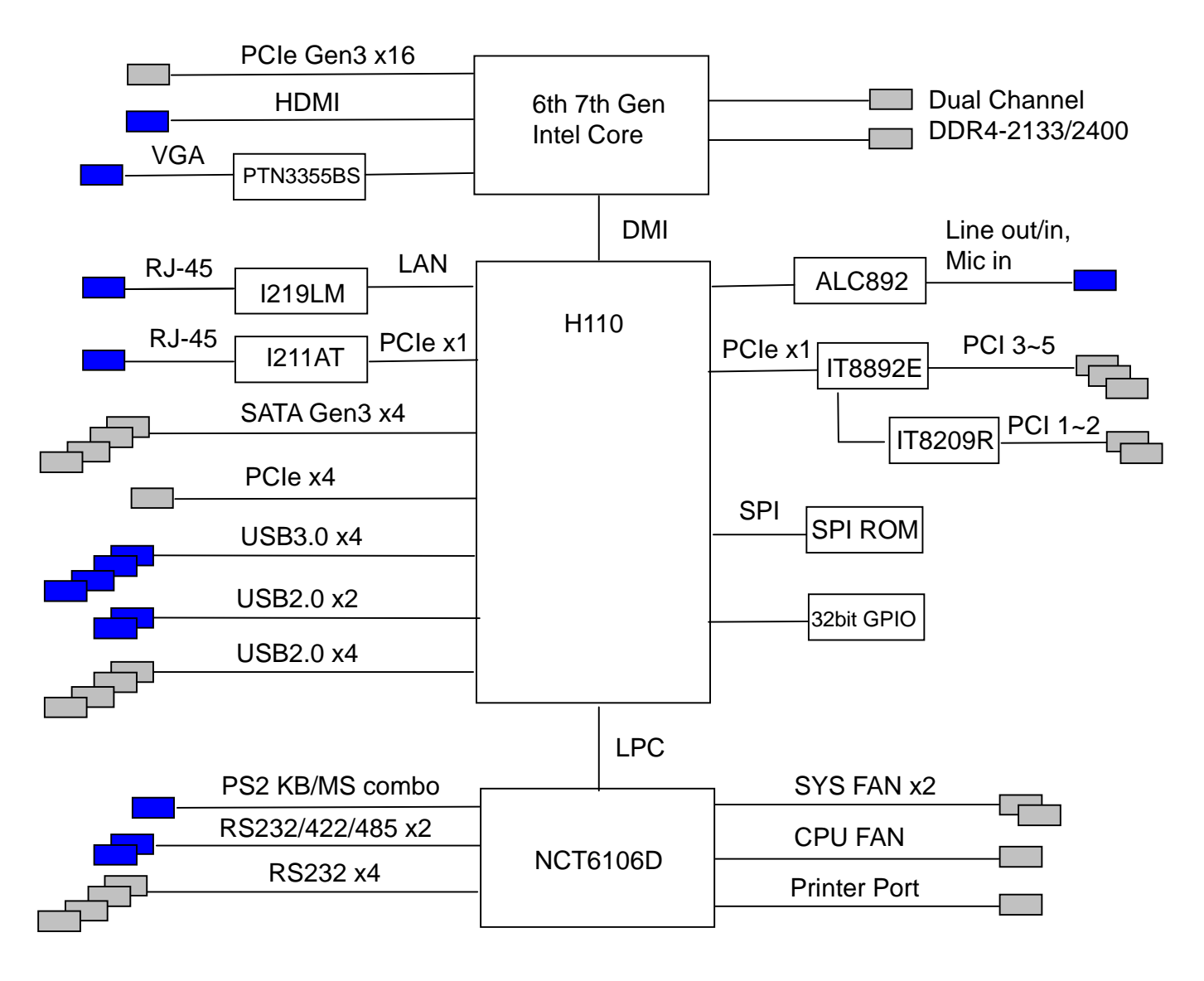

<span id="page-10-1"></span> $\overline{\phantom{a}}$ 

Connectors on IO panel

On-board connectors/pin headers

**Figure 1: Functional Block Diagram**

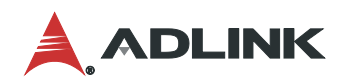

This page intentionally left blank.

## <span id="page-12-0"></span>3. Mechanical Layout

## 3.1. Connector Locations

<span id="page-12-1"></span>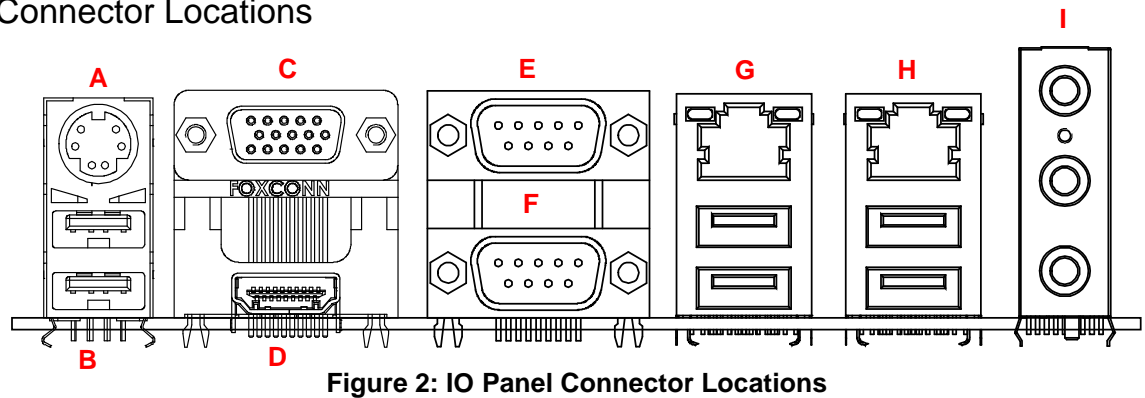

<span id="page-12-2"></span>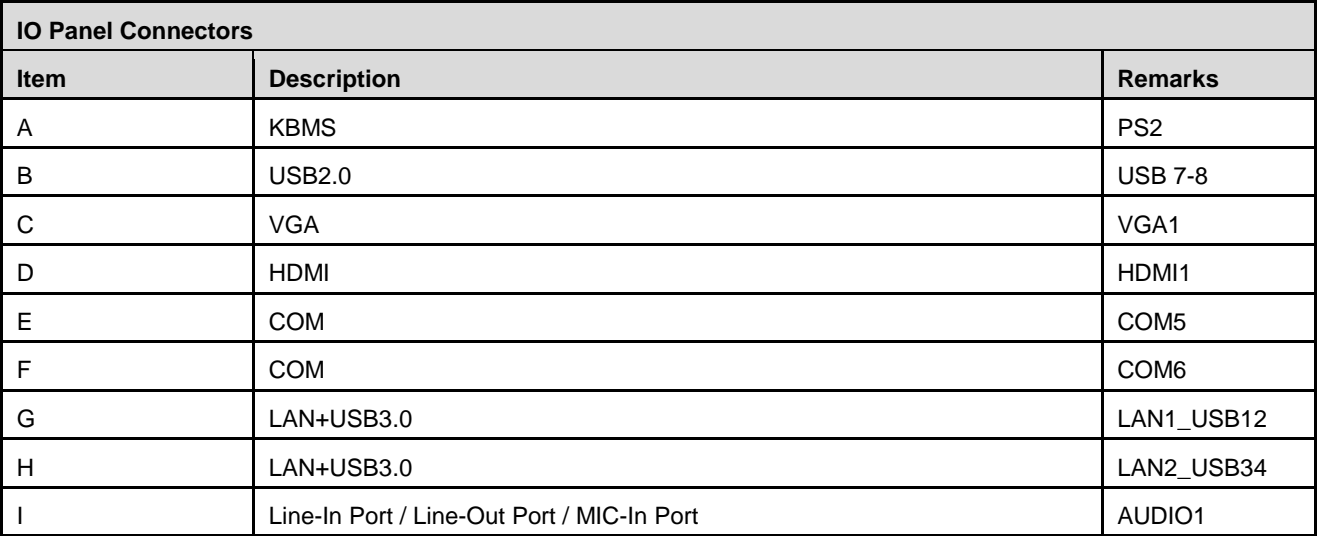

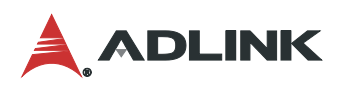

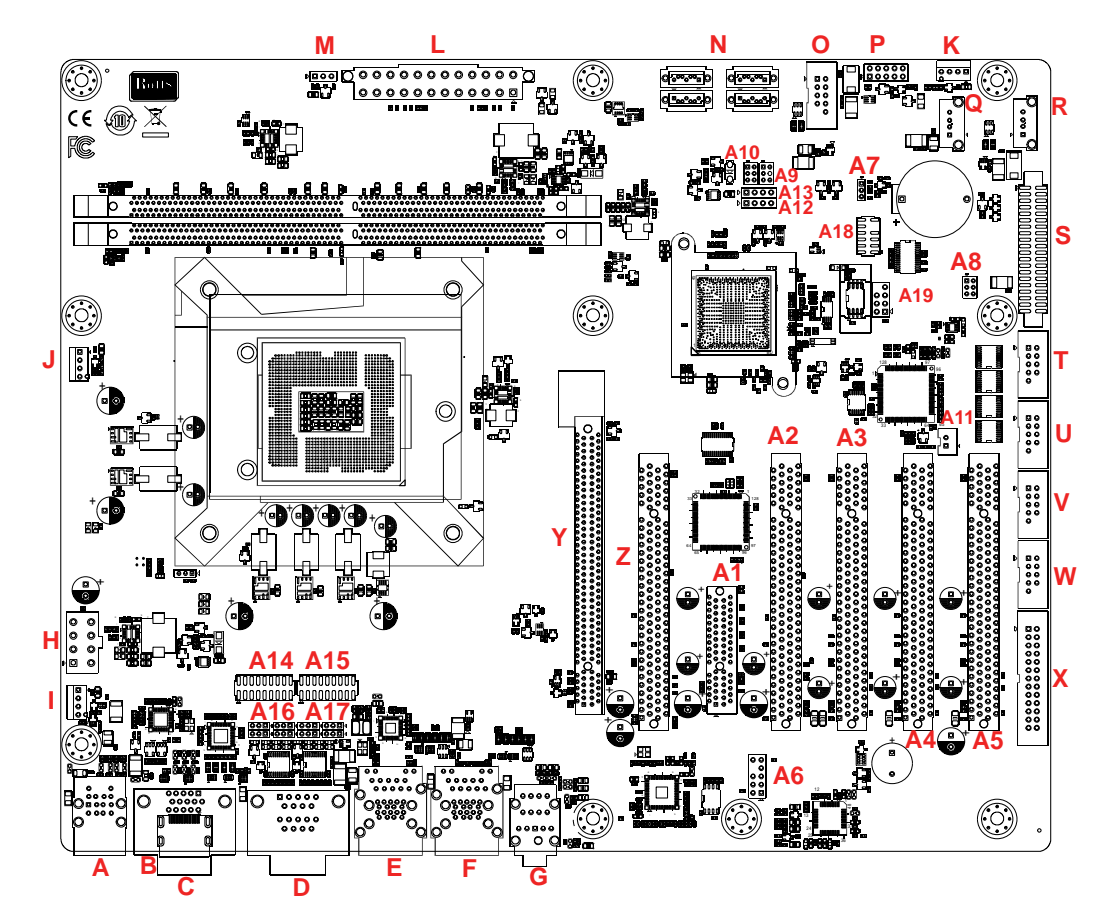

**Figure 3: IO Panel and On-Board Connector Locations Table 1: IO Panel and On-Board Connector Definitions**

<span id="page-13-1"></span><span id="page-13-0"></span>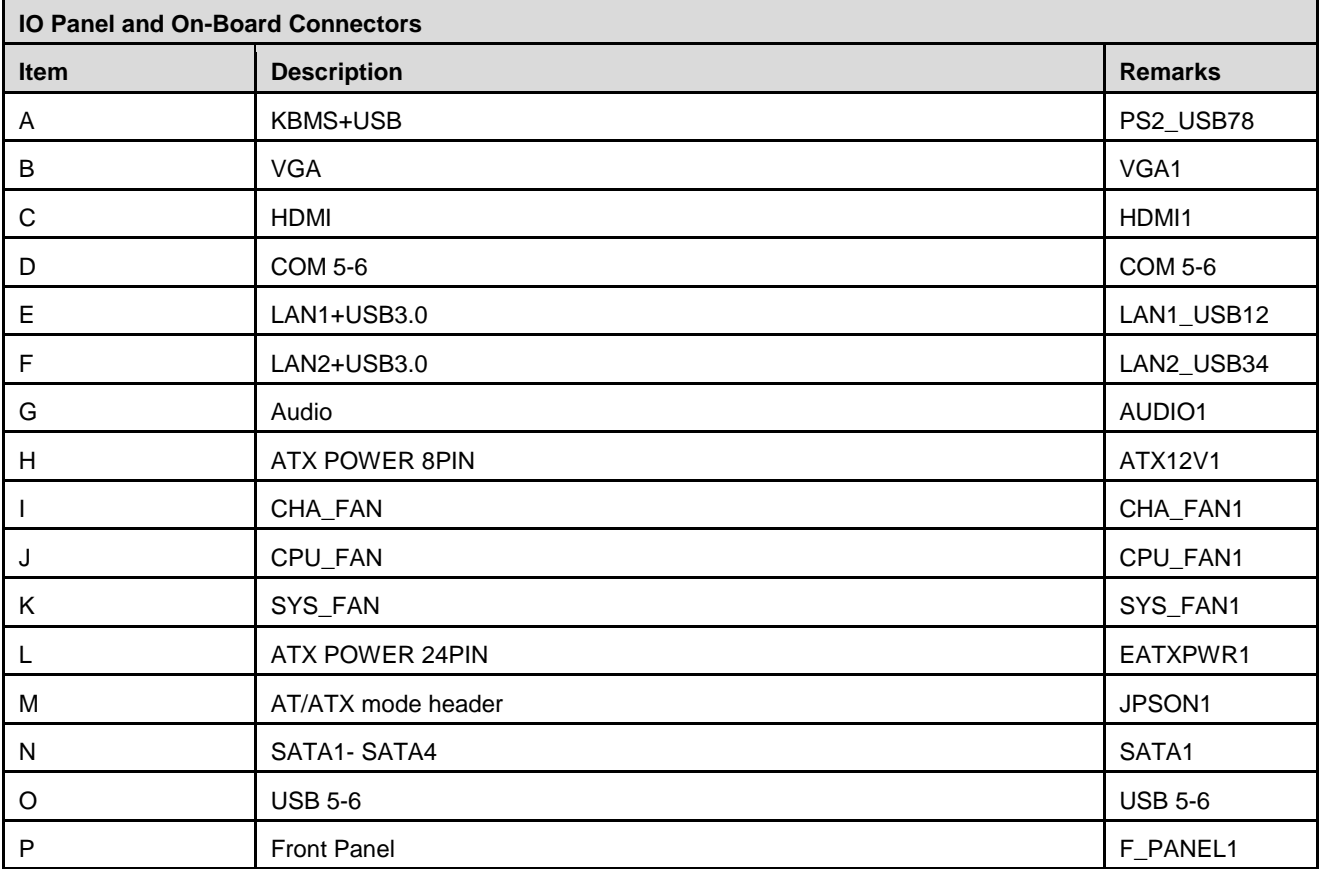

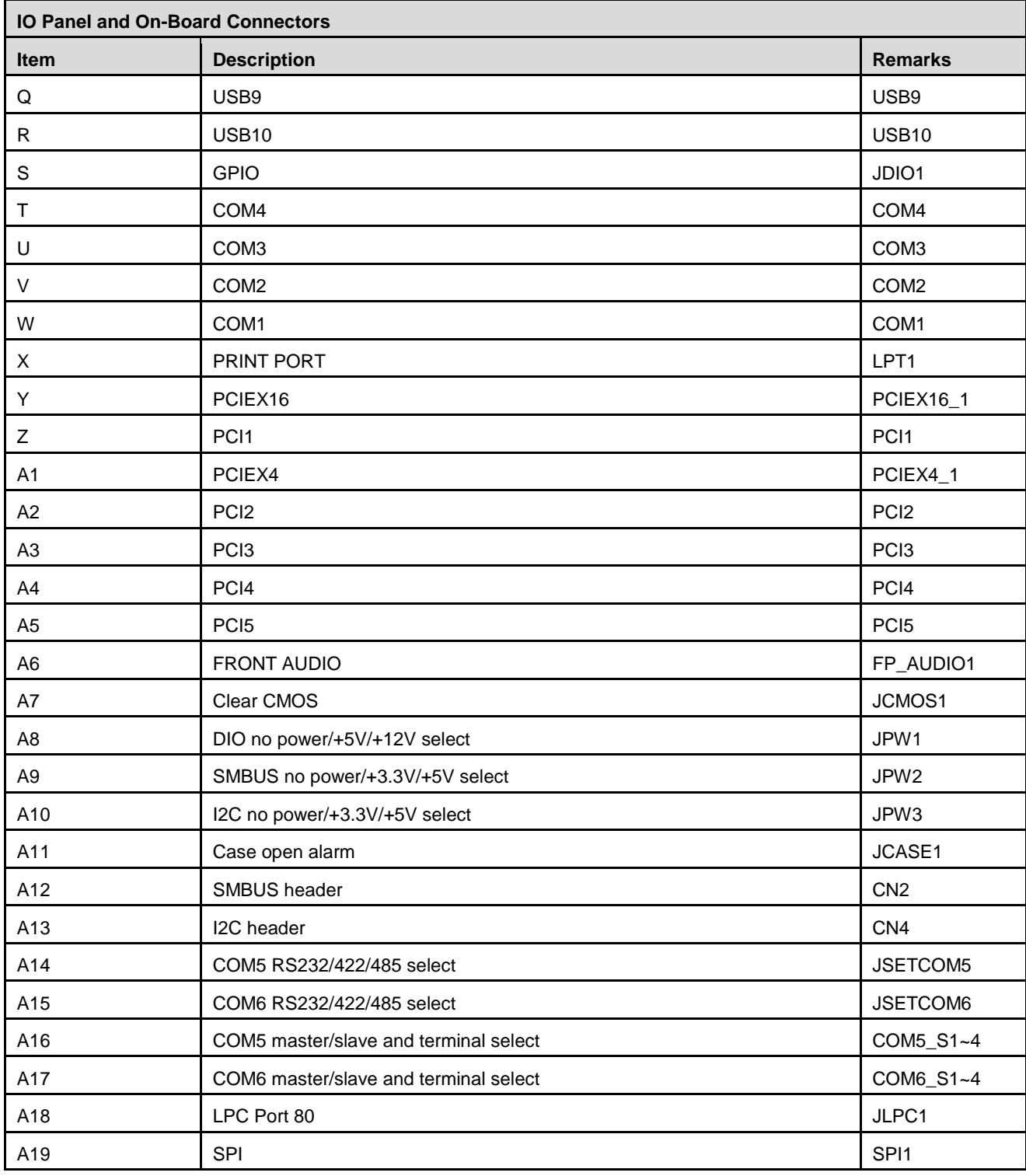

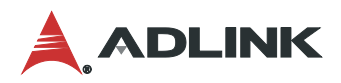

## <span id="page-15-0"></span>3.2. Mechanical Dimensions

#### **Top View**

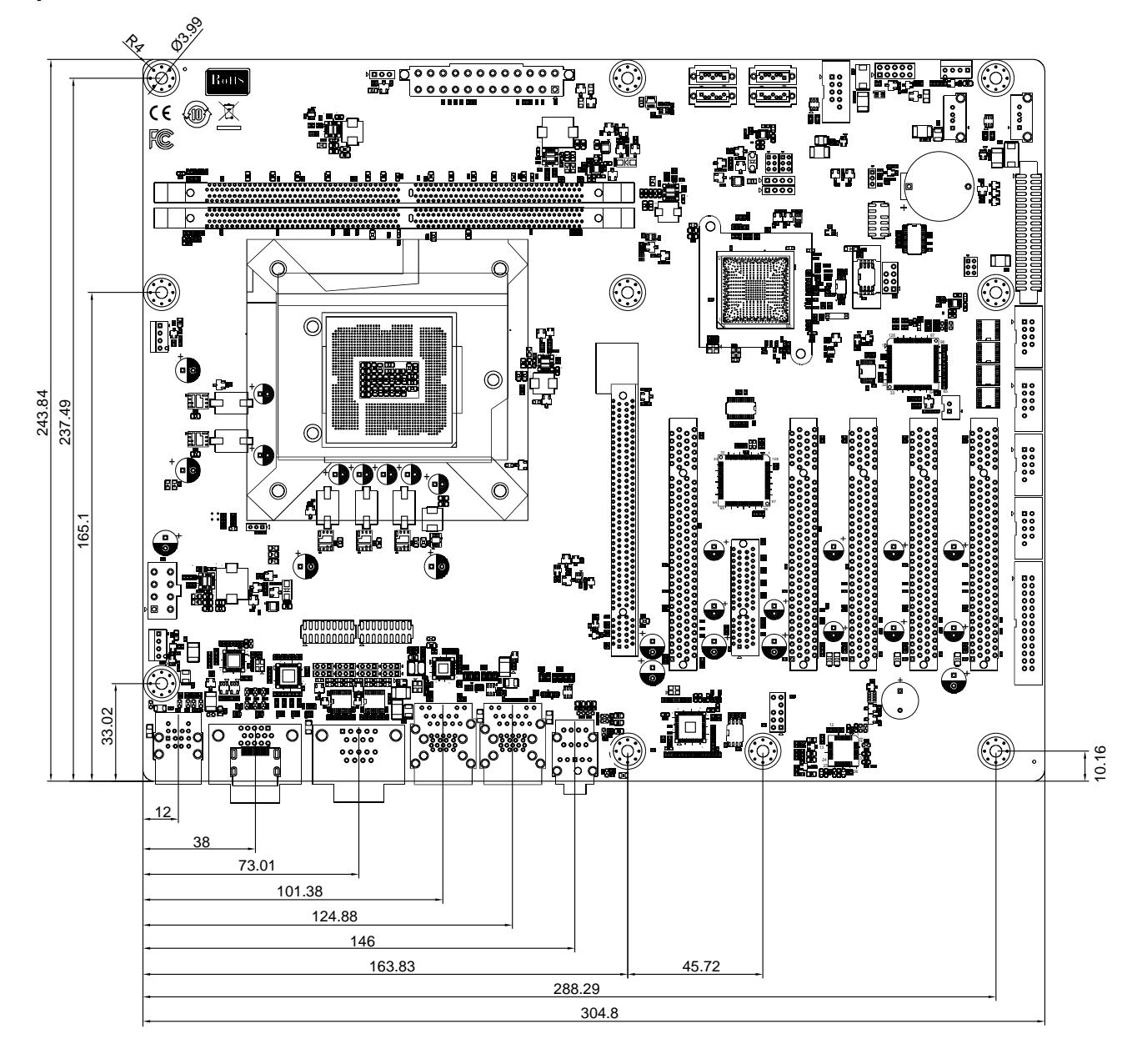

**Dimensions: mm Figure 4: Mechanical Dimensions**

#### <span id="page-15-1"></span>**Side View**

<span id="page-15-2"></span>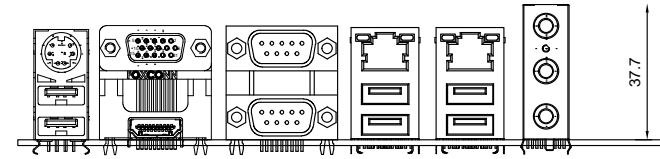

**Dimensions: mm**

**Figure 5: Mechanical Dimensions - IO Panel**

## <span id="page-16-0"></span>4. Connector Pinouts

See [3.1](#page-12-1) [Connector Locations](#page-12-1) on page [7](#page-12-1) for connector locations.

#### <span id="page-16-1"></span>4.1. Rear IO Connectors

4.1.1. HDMI

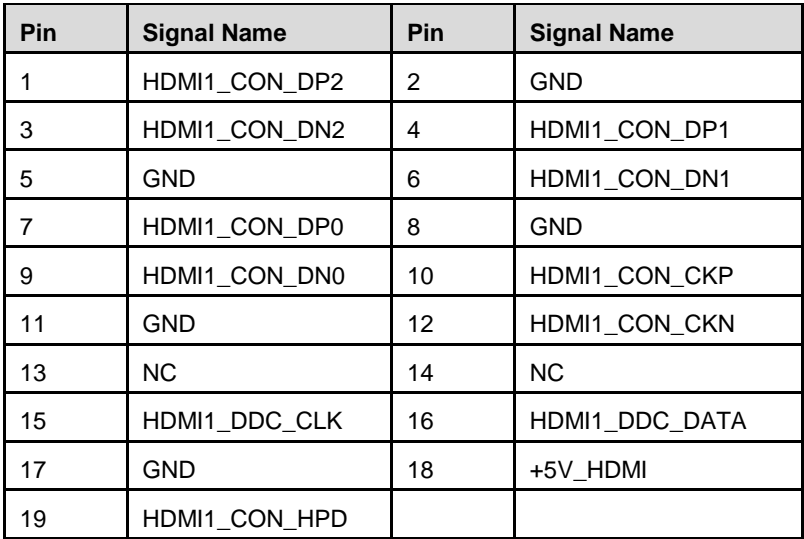

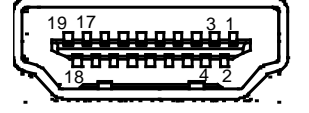

#### 4.1.2. VGA Connector

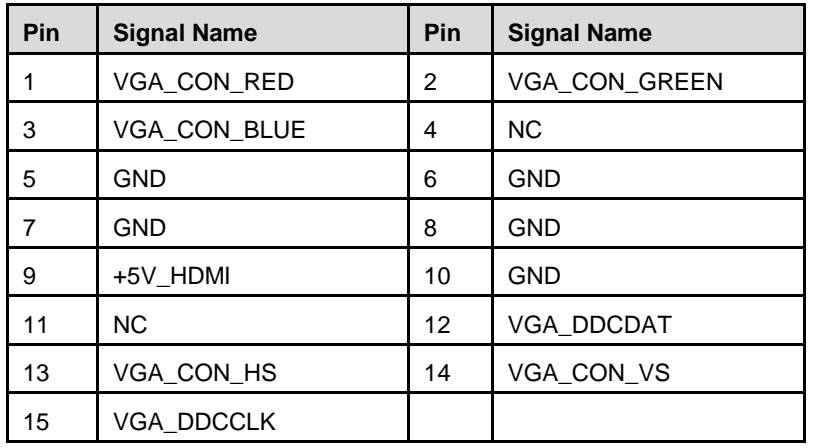

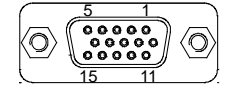

#### 4.1.3. USB Connectors

#### USB 3.0, USB 2.0

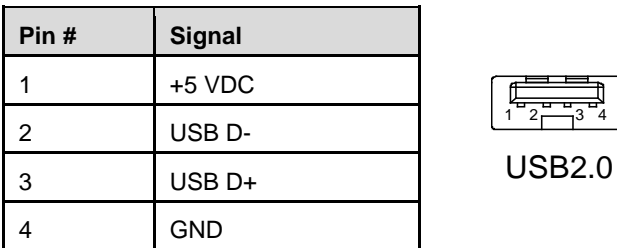

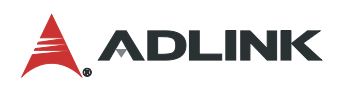

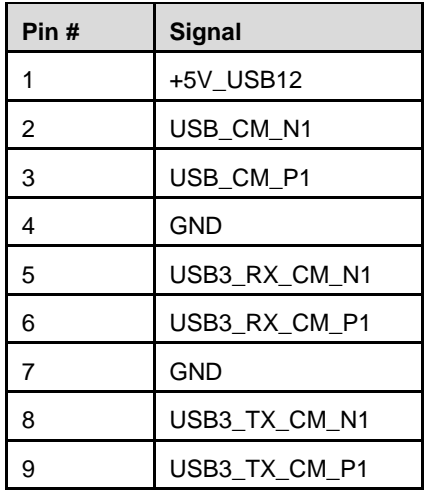

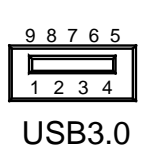

4.1.4. PS2 Combo connector

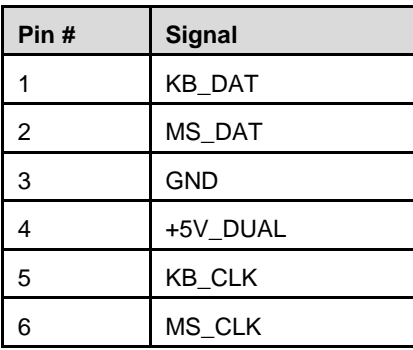

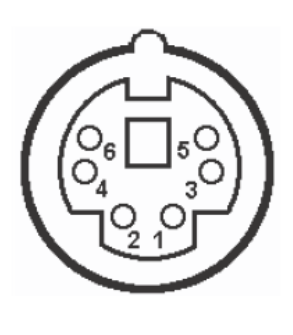

4.1.5. COM 5-6 connector stack (Top connector COM5, Bottom connector COM6)

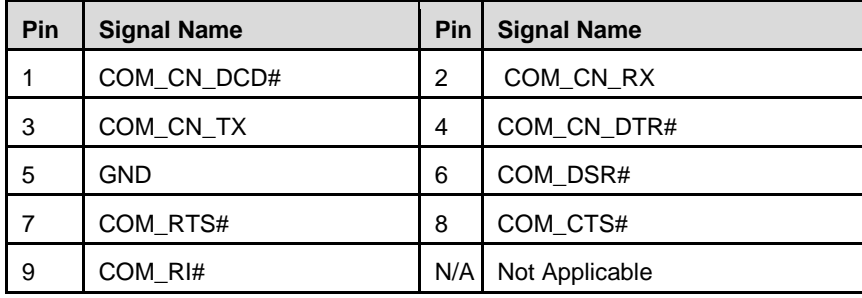

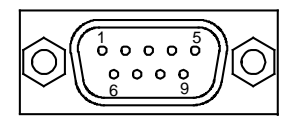

4.1.6. Ethernet Connectors (LAN1, LAN2)

Dual 10/100/1000Mbit/s LAN Ethernet controllers based on Intel® i219LM/i211AT, support PXE and WOL over both LANs.

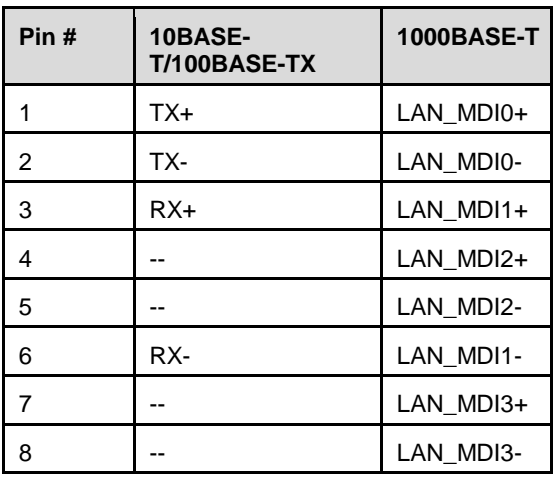

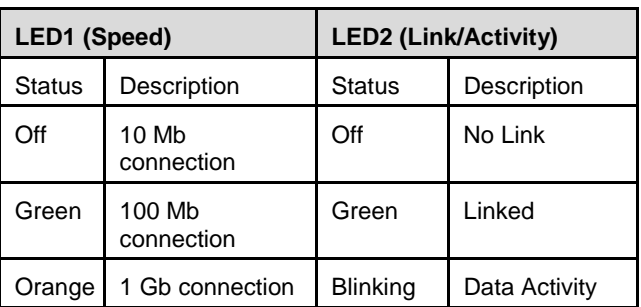

## <span id="page-18-0"></span>4.2. Internal Connectors

#### 4.2.1. USB 5-6

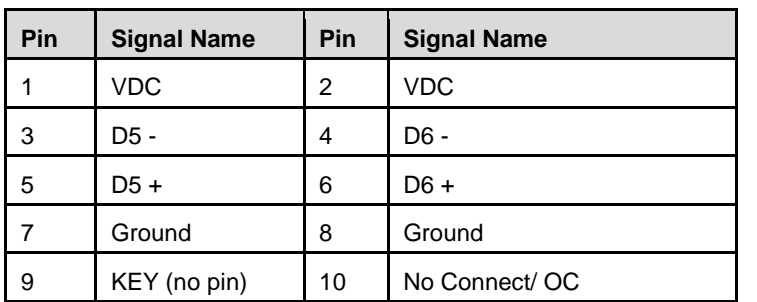

The +5 VDC power on the USB headers is fused.

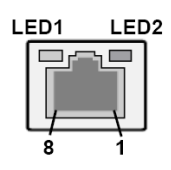

1 2

10

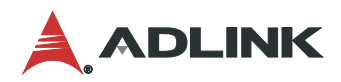

#### 4.2.2. SATA1, SATA2, SATA3, SATA4

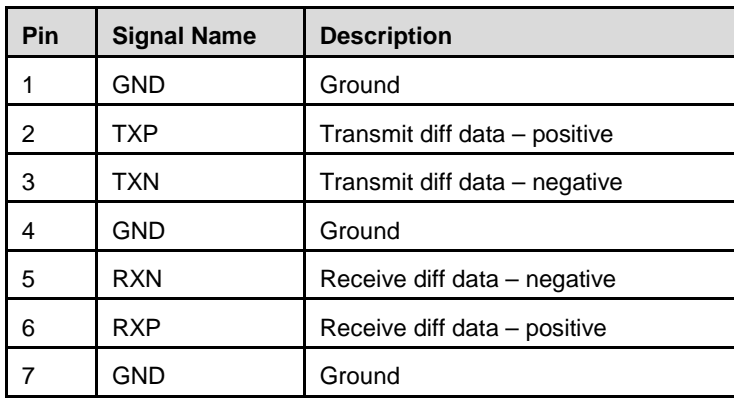

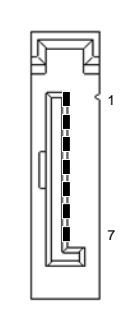

#### 4.2.3. COM1, COM2, COM3, COM4

Serial Port is over-current protected.

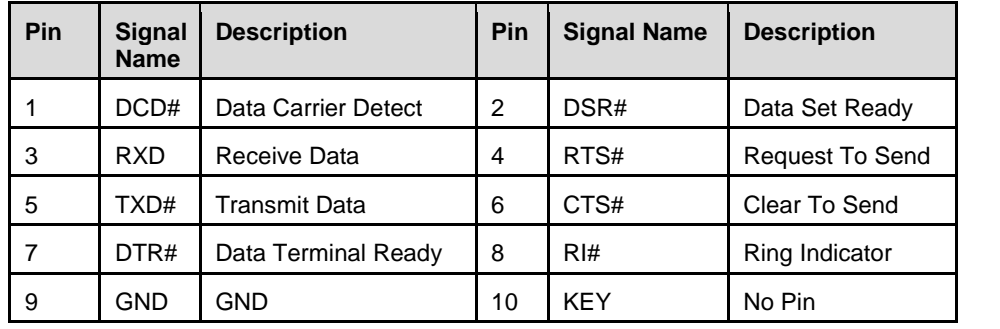

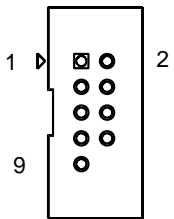

#### 4.2.4. LPT1

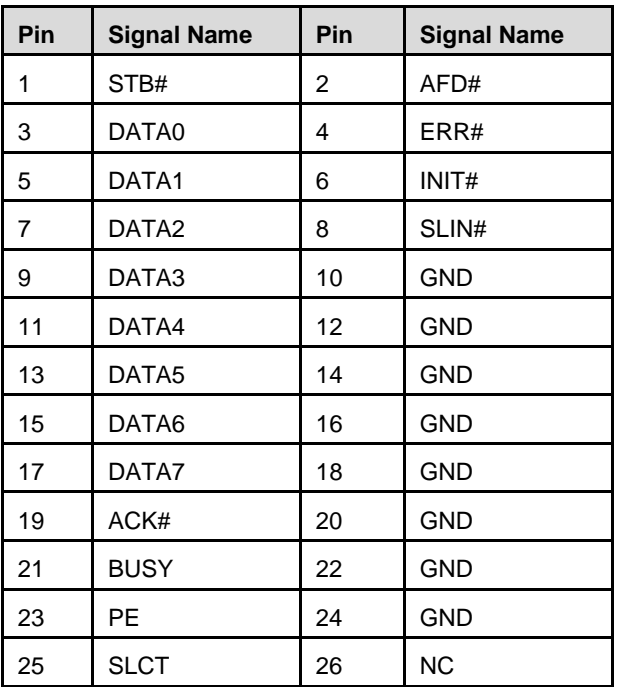

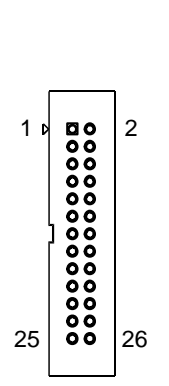

## 4.2.5. FP\_AUDIO1

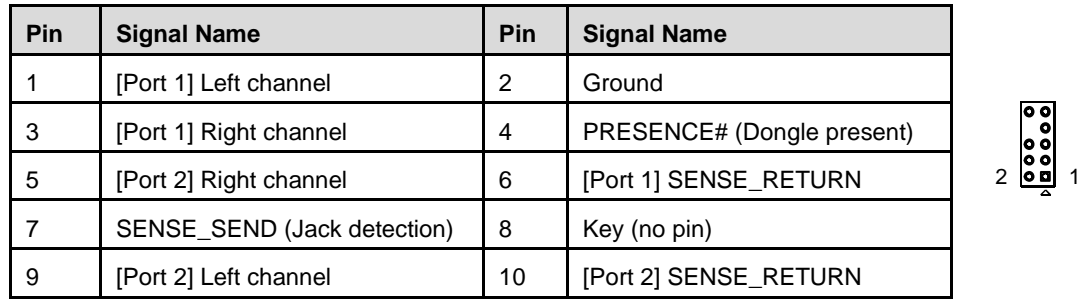

## 4.2.6. JCASE1

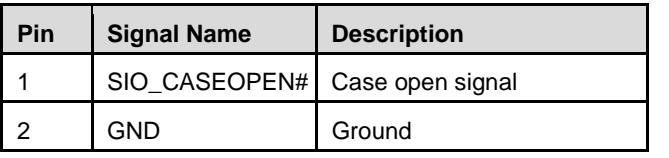

## 4.2.7. CPU\_FAN1, CHA\_FAN1, SYS\_FAN1

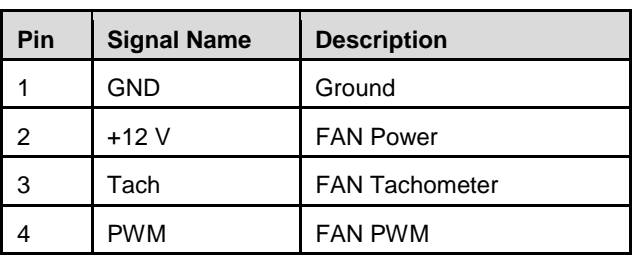

The fan header supports +12 V at 1 A maximum

 $\begin{array}{c} 1 \\ 0 \\ 0 \\ 0 \\ 0 \end{array}$ 

 $\begin{bmatrix} 0 \\ 0 \\ 1 \end{bmatrix}$ 

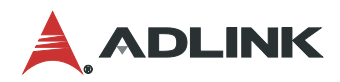

#### 4.2.8. F\_PANEL1

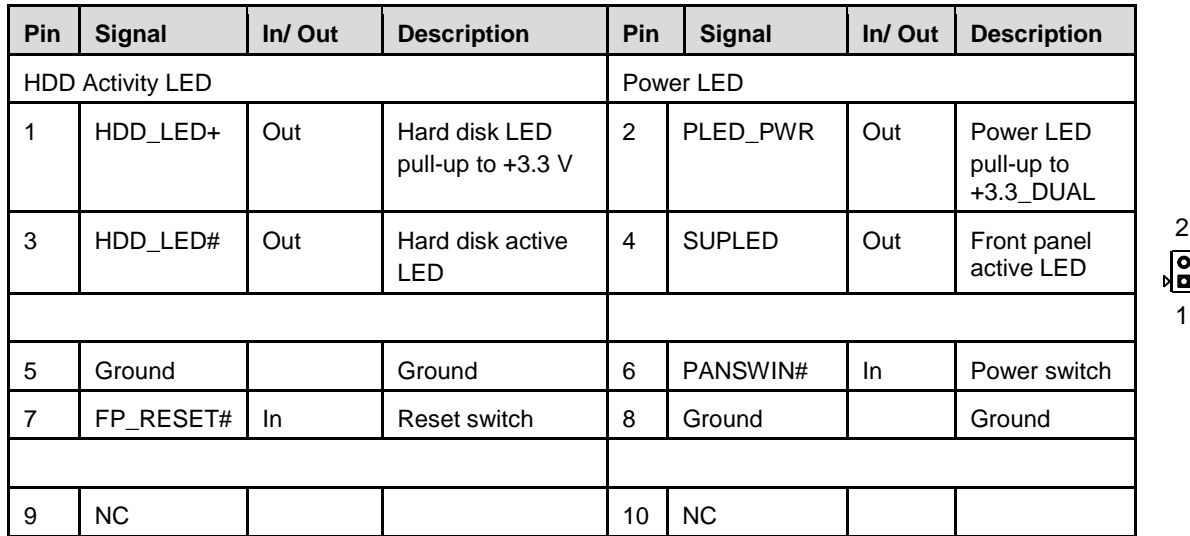

 $\begin{array}{c} 2 \\ \boxed{00000} \\ \boxed{10000} \end{array}$ 

#### 4.2.9. EATXPWR1

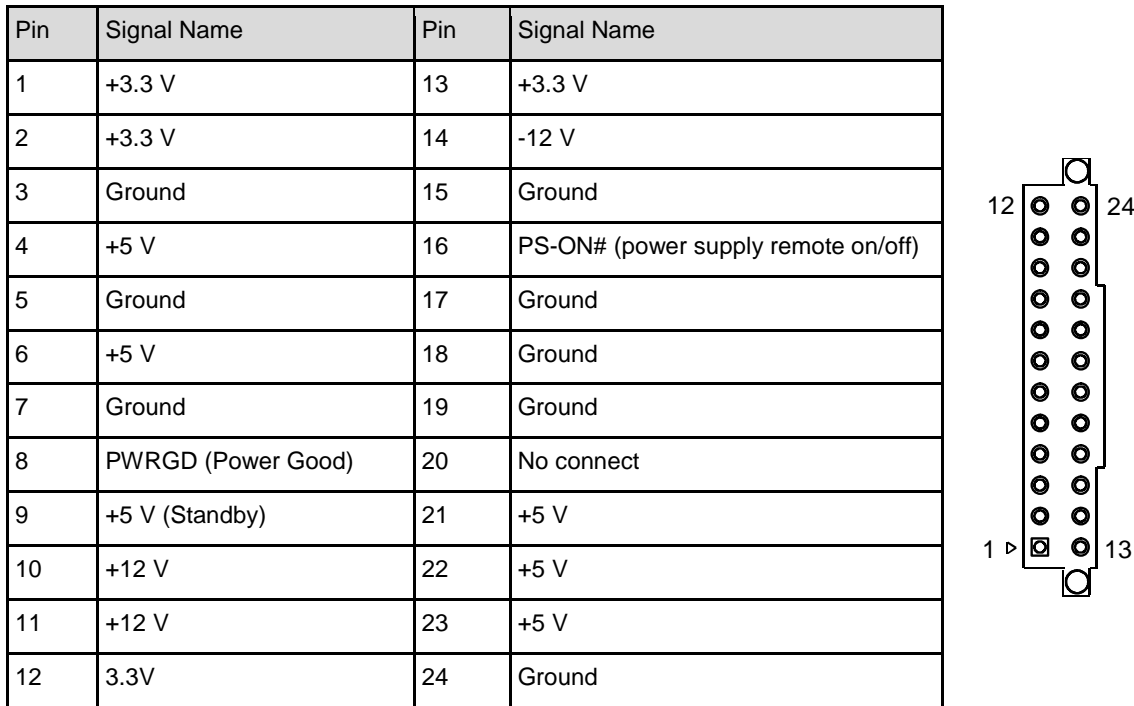

#### 4.2.10. ATX12V1

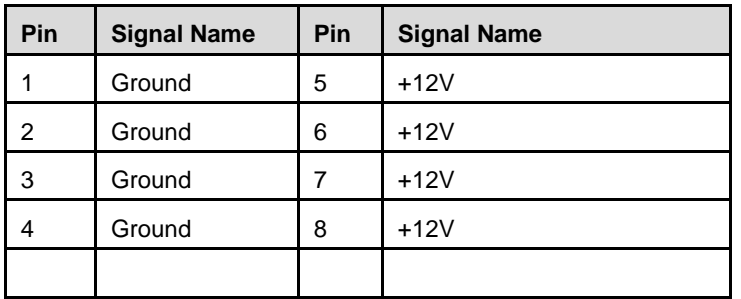

## 

 $2 \frac{1}{2}$ <br> $2 \frac{1}{2}$ <br> $4 \frac{1}{2}$ 

## 4.2.11. JLPC1

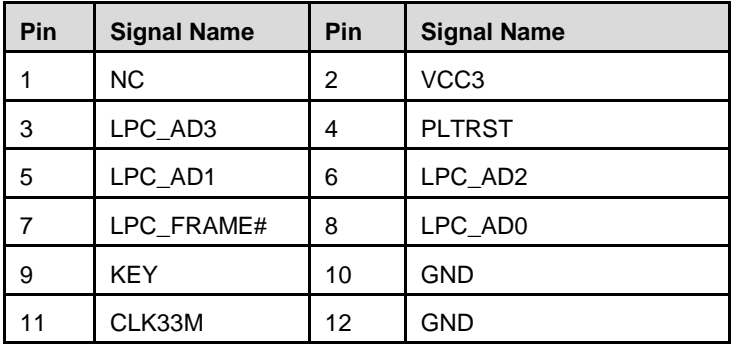

4.2.12. SPI1

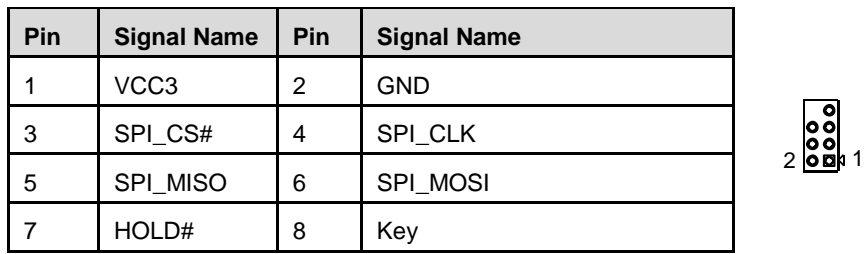

## 4.2.13. JPSON1 (Default 2-3)

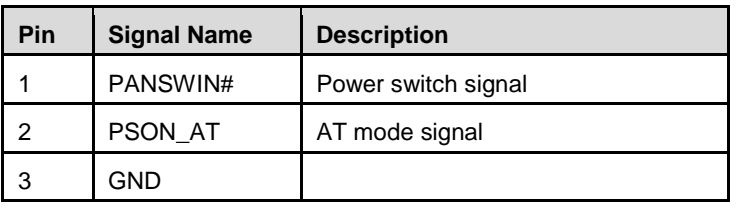

 $\sqrt{200}$ 

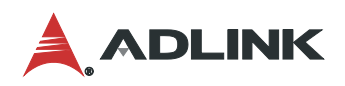

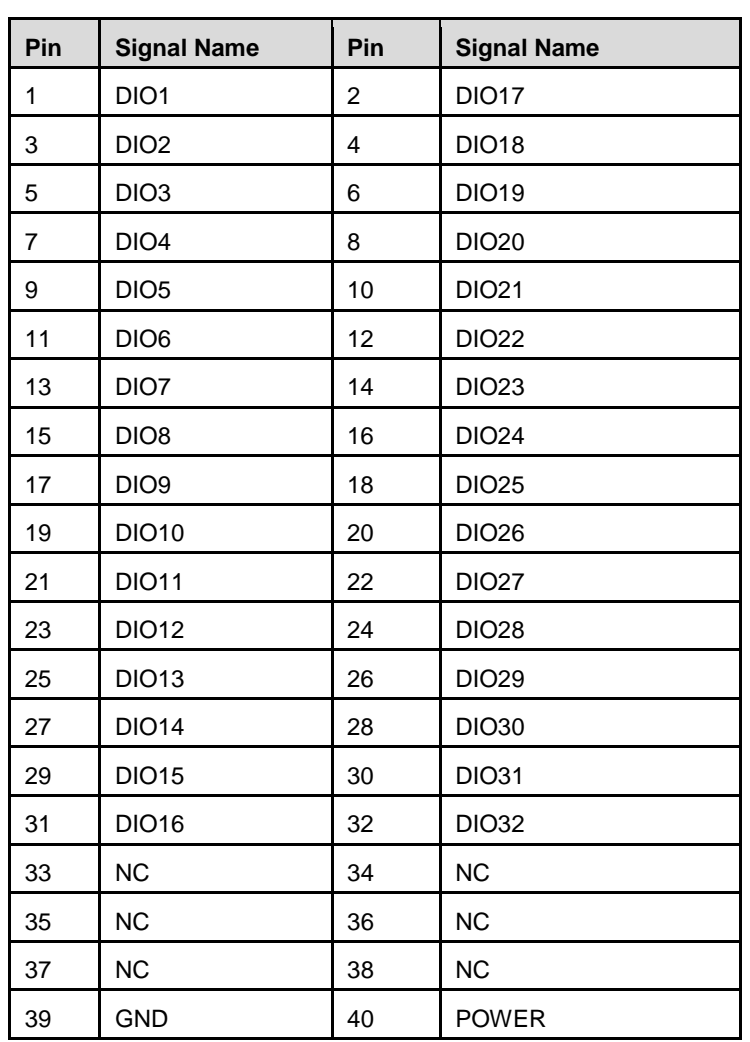

## 4.2.14. JDIO1 (TTL High:3.3V / TTL Low:0V)

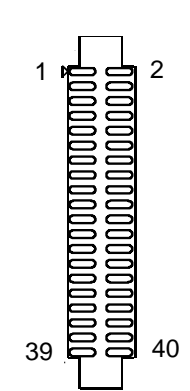

### 4.2.15. JSETCOM5, JSETCOM6

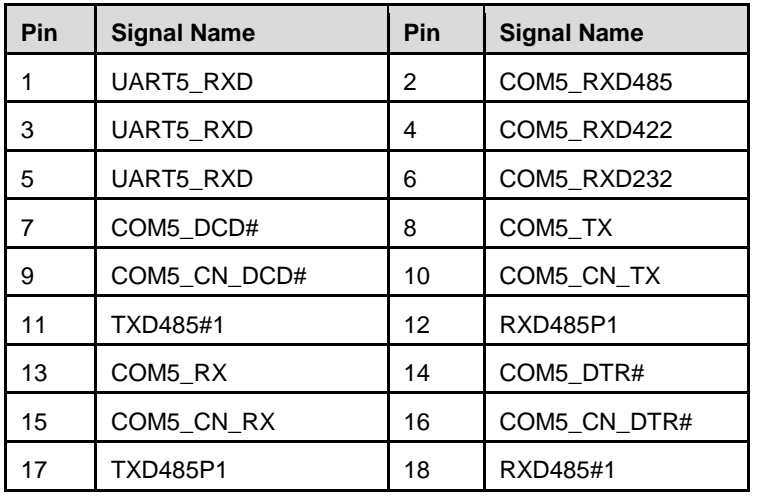

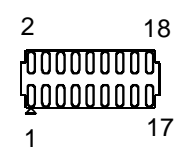

## 4.2.16. JCMOS1 (Default 1-2)

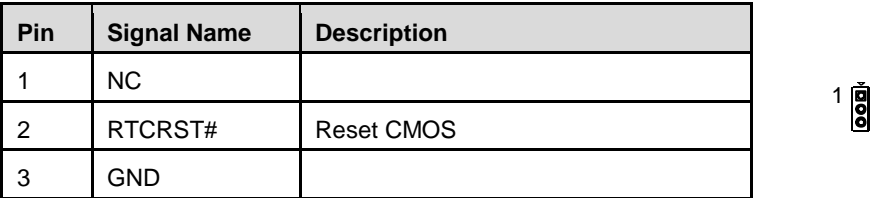

4.2.17. A8 (Default: NC)

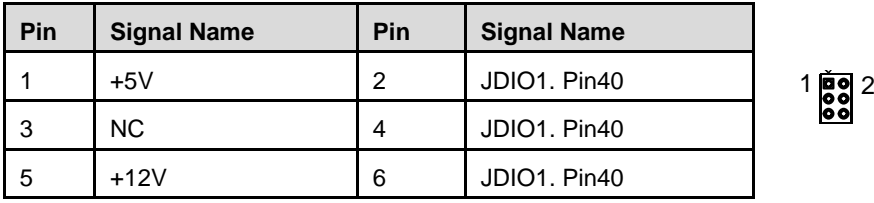

4.2.18. A9 (Default: NC)

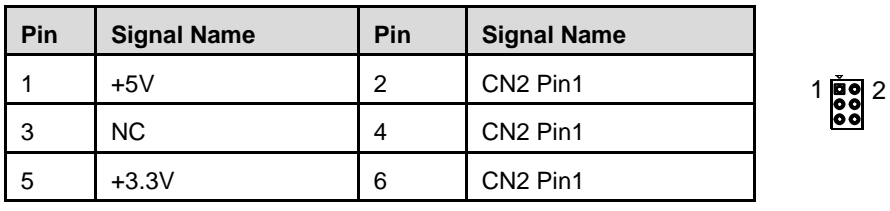

4.2.19. A10 (Default: NC)

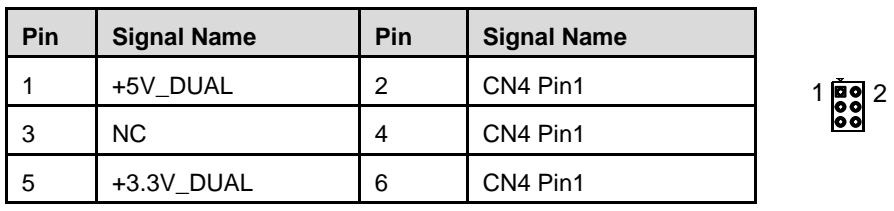

4.2.20. CN2

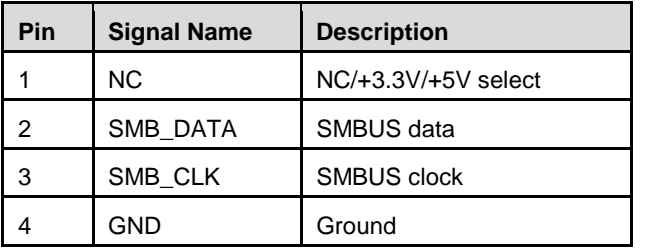

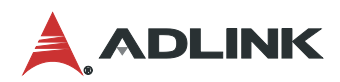

4.2.21. CN4

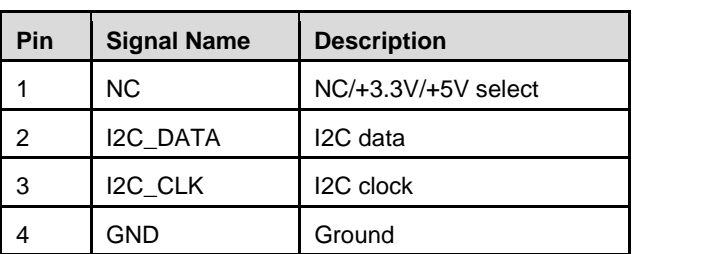

 $1$ 

## <span id="page-25-0"></span>4.3. Jumper and Switch Settings

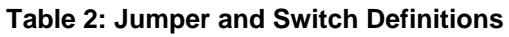

<span id="page-25-1"></span>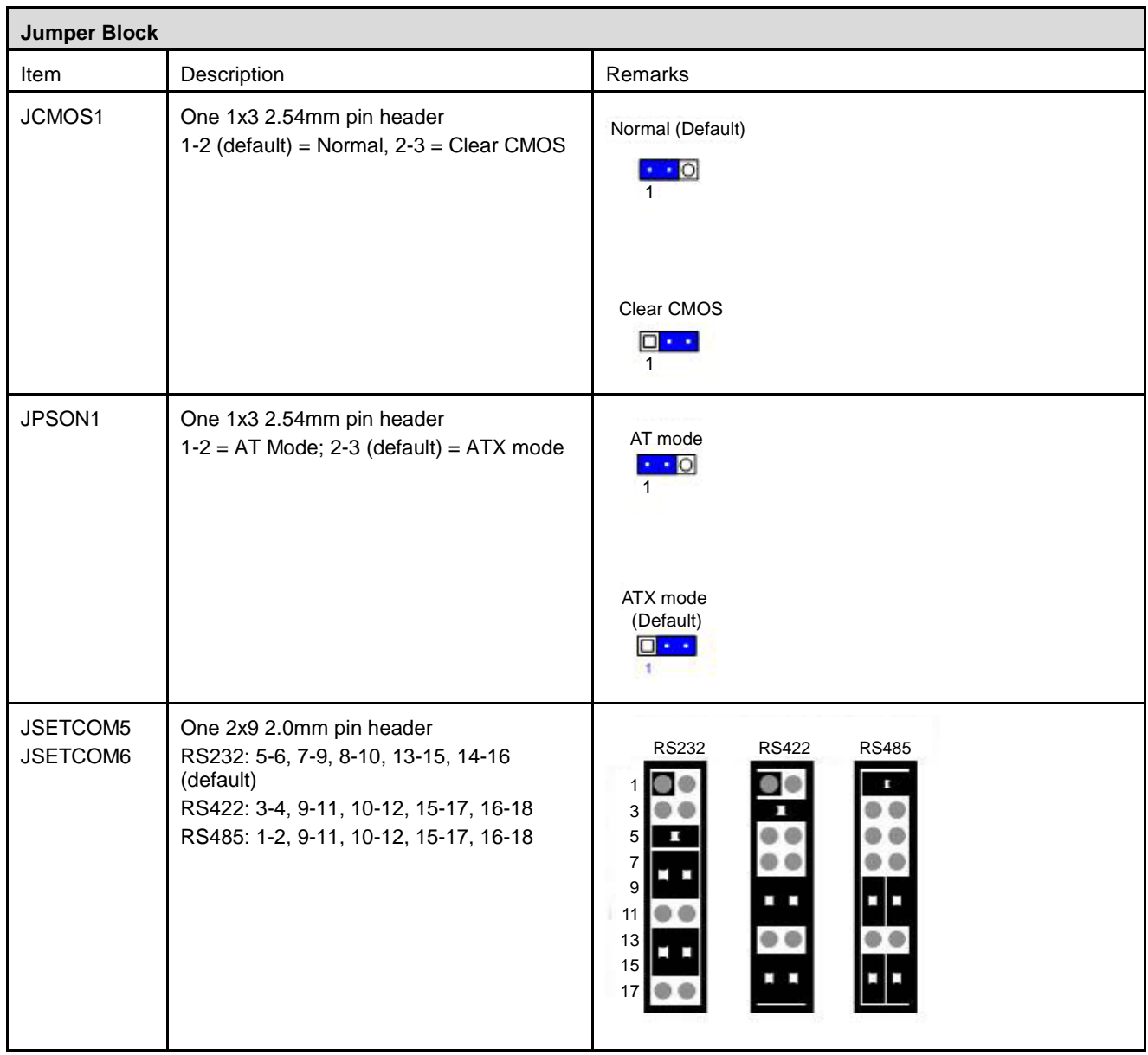

 $\overline{\phantom{0}}$ 

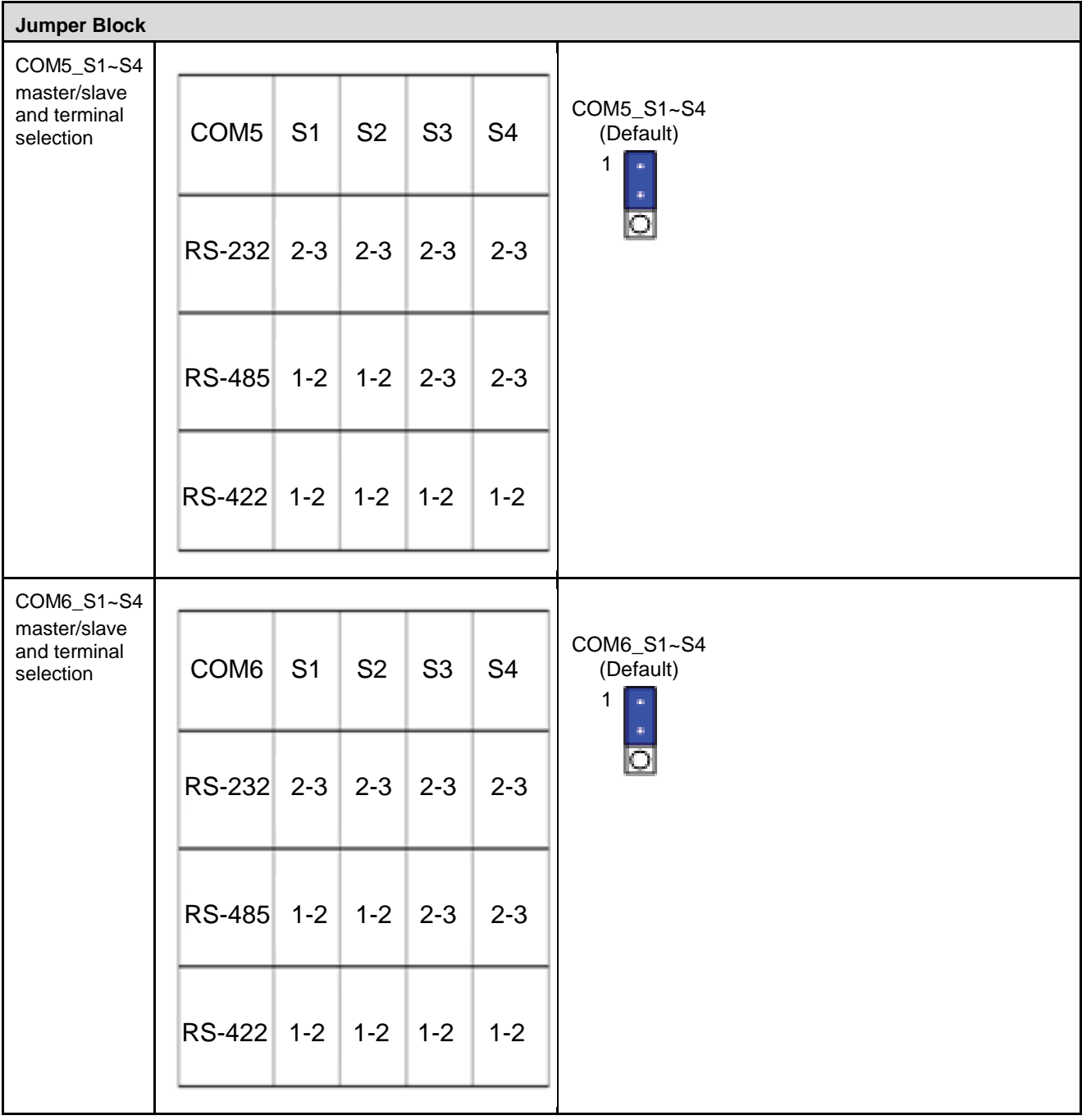

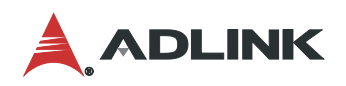

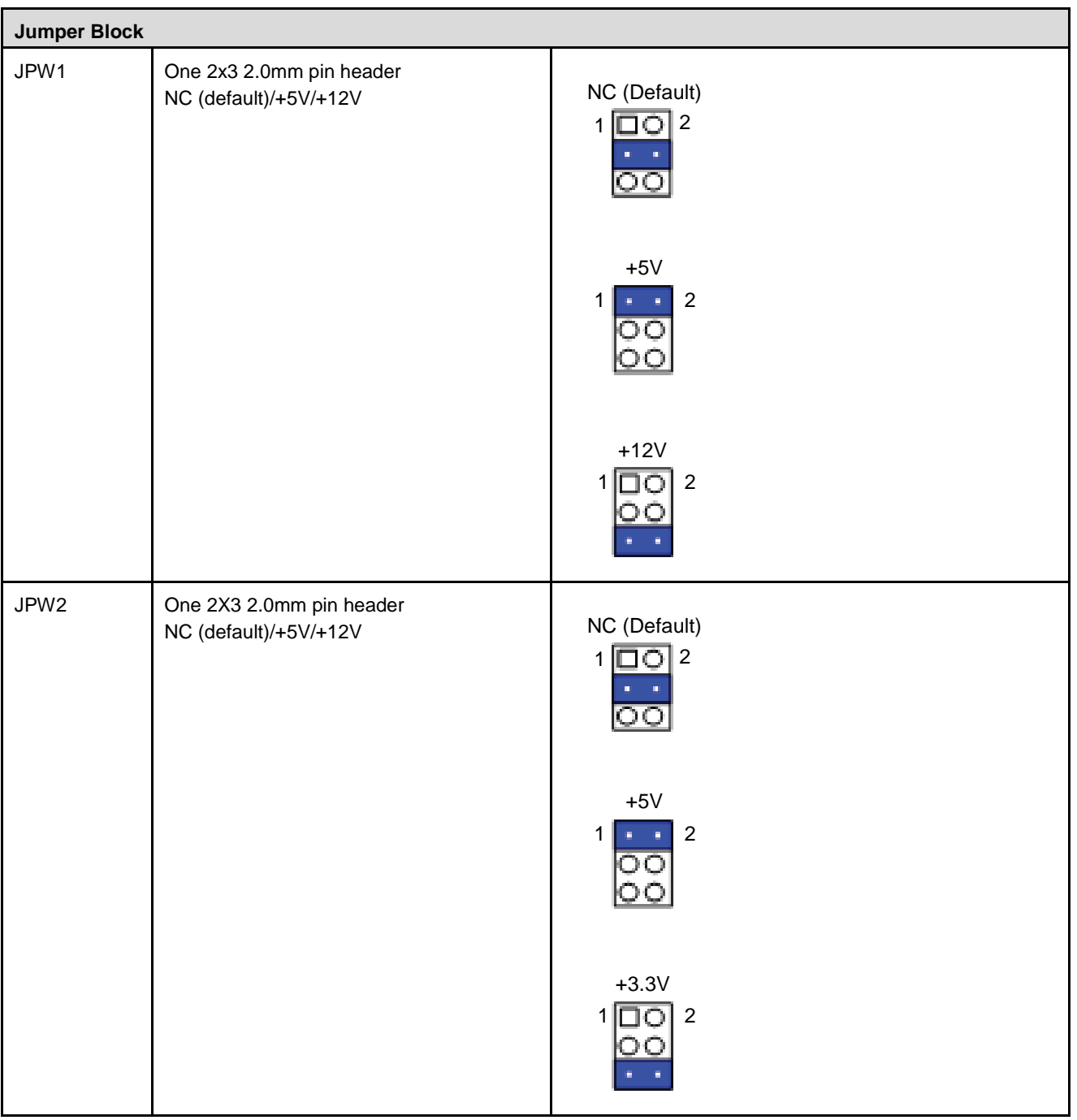

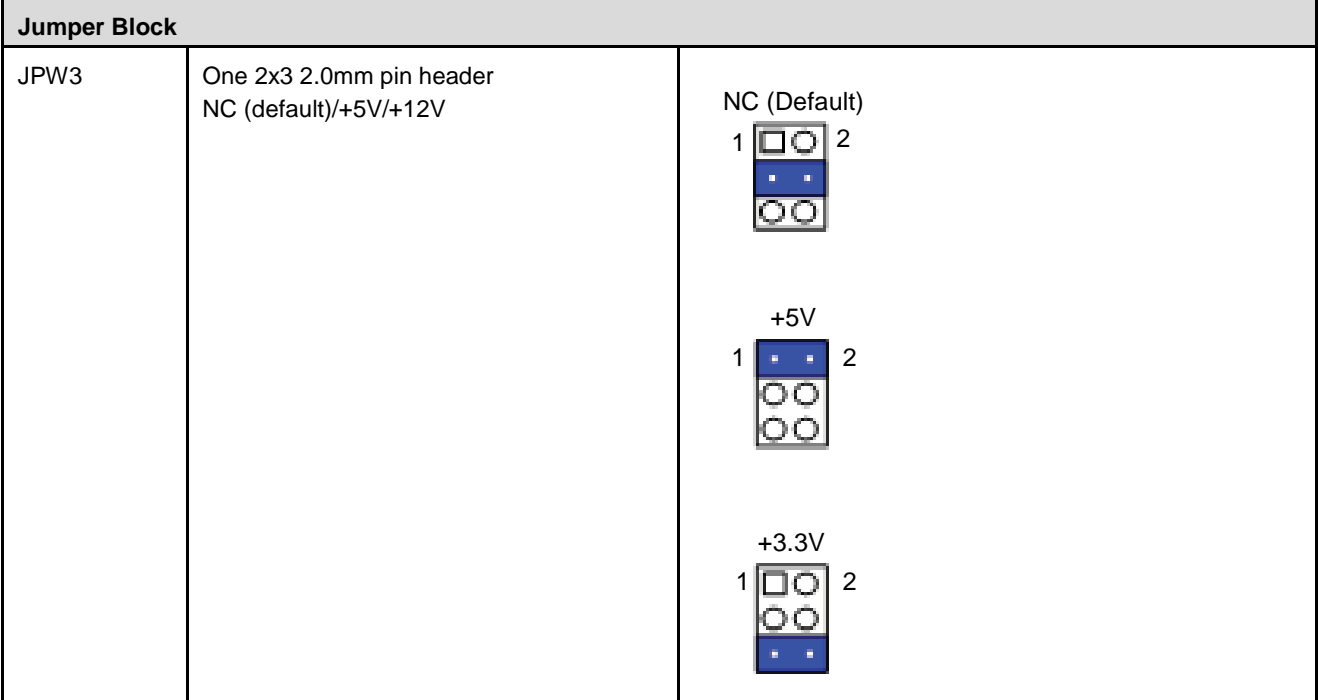

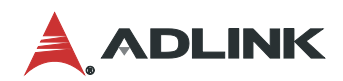

This page intentionally left blank.

## <span id="page-30-0"></span>5. Driver Installation

Download the requisite drivers for your system from the IMB-M43H product page at:

[https://www.adlinktech.com/Products/Industrial\\_Motherboards\\_SBCs/ATXMotherboards/IMB-M43H?lang=en](https://www.adlinktech.com/Products/Industrial_Motherboards_SBCs/ATXMotherboards/IMB-M43H?lang=en)

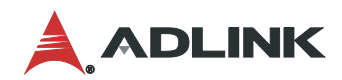

This page intentionally left blank.

## <span id="page-32-0"></span>6. System Resources

## <span id="page-32-1"></span>6.1. System Memory Map

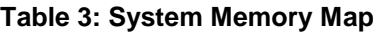

<span id="page-32-3"></span>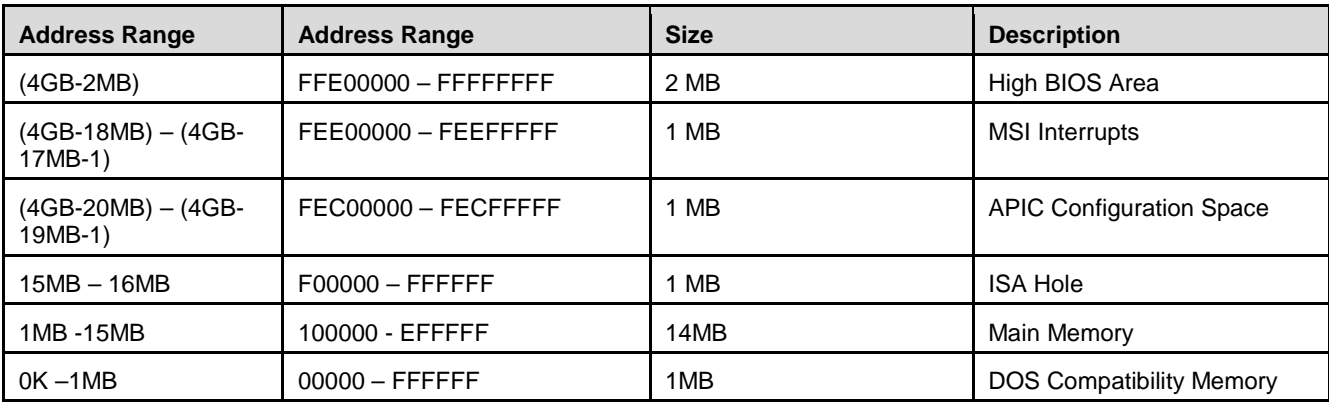

## <span id="page-32-2"></span>6.2. I/O Map

#### **Table 4: IO Map**

<span id="page-32-4"></span>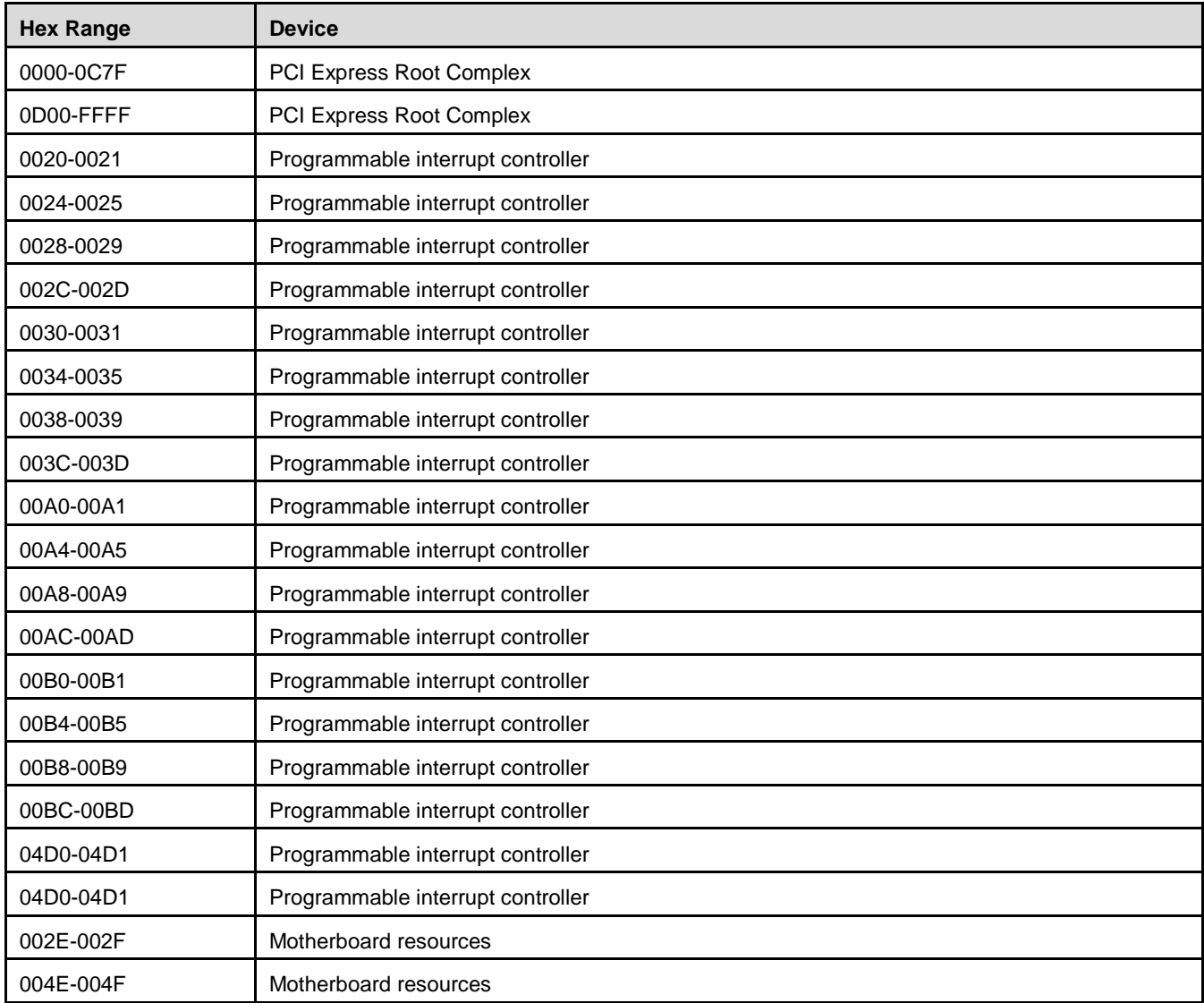

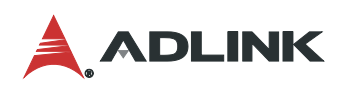

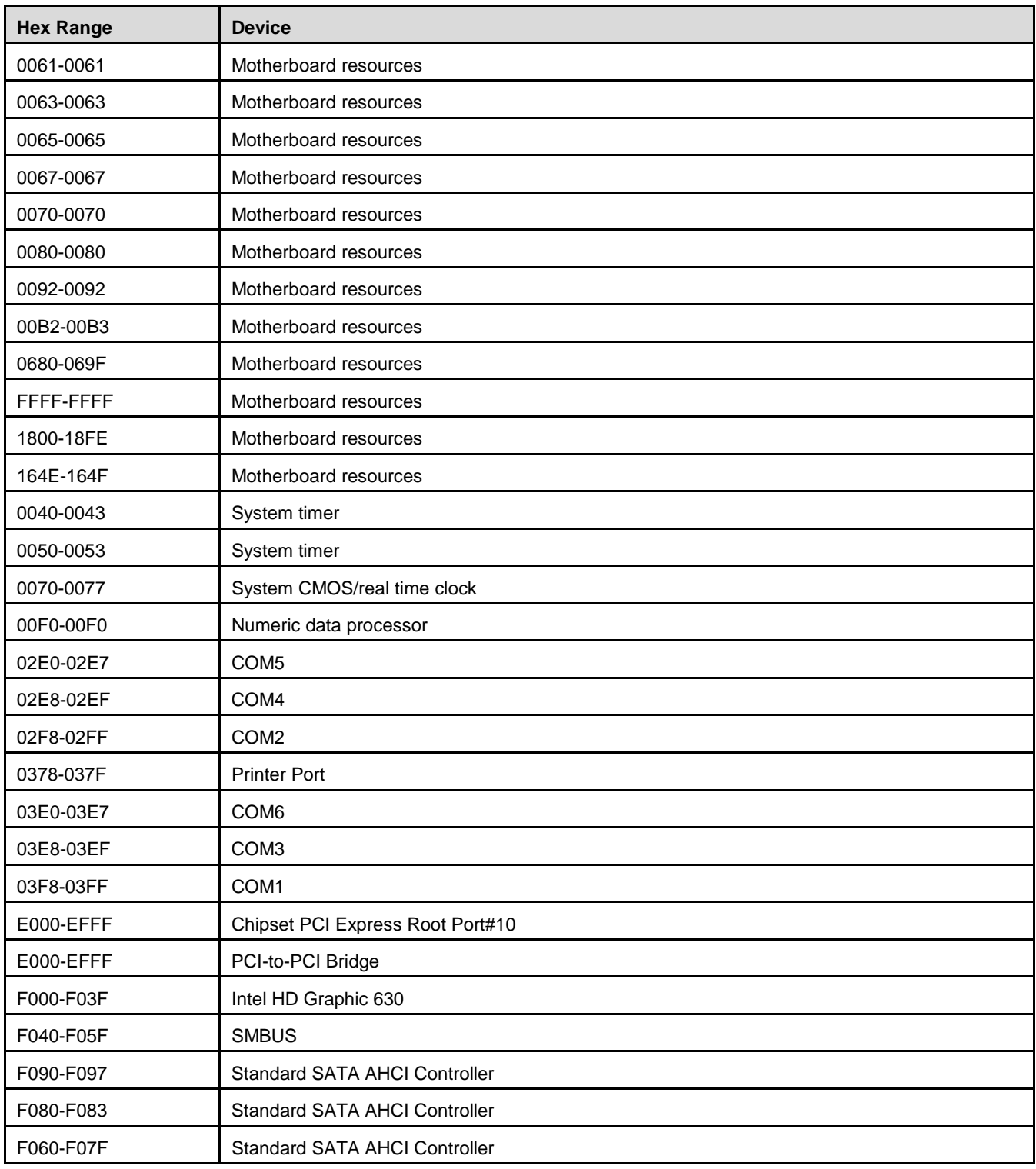

## <span id="page-34-0"></span>6.3. Interrupt Request (IRQ) Lines

## 6.3.1. IRQ Lines PIC Mode

<span id="page-34-1"></span>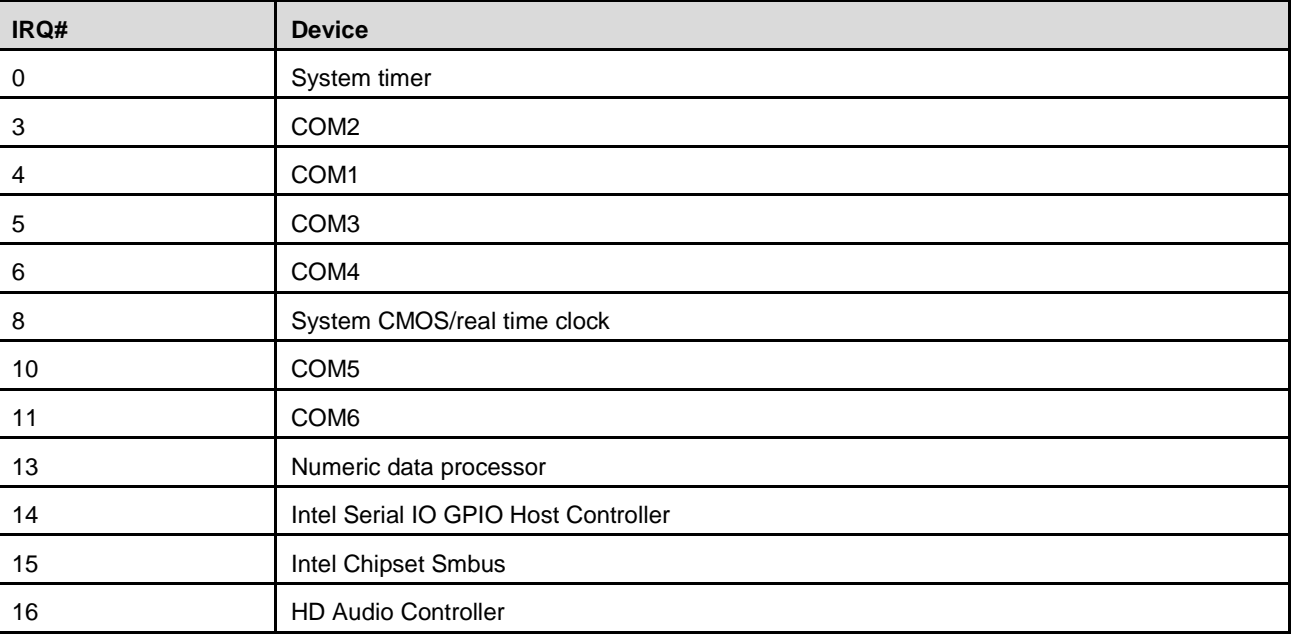

**Table 5: IRQ Lines PIC Mode**

Note: These IRQs can be used for PCI devices when onboard device is disabled.

#### 6.3.2. IRQ Lines APIC Mode

#### **Table 6 IRQ Lines APIC Mode**

<span id="page-34-2"></span>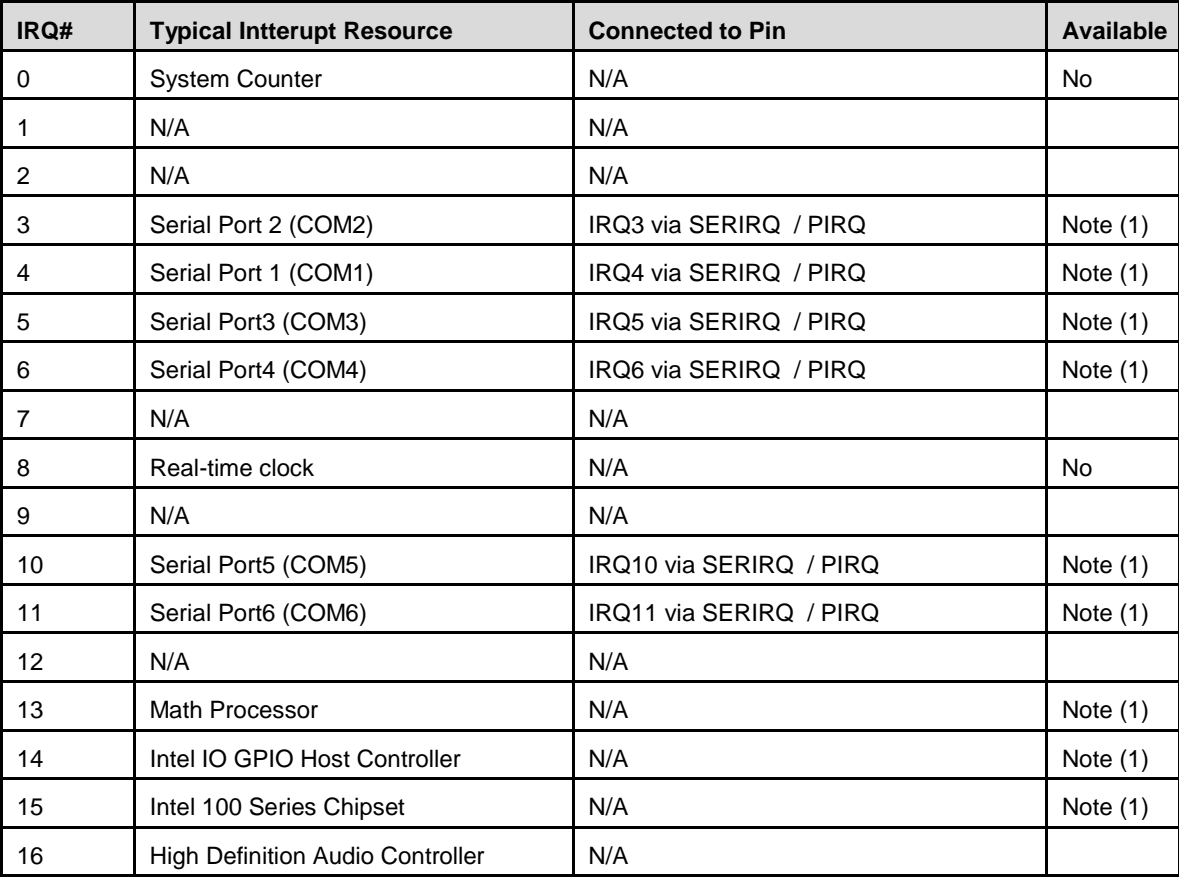

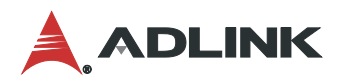

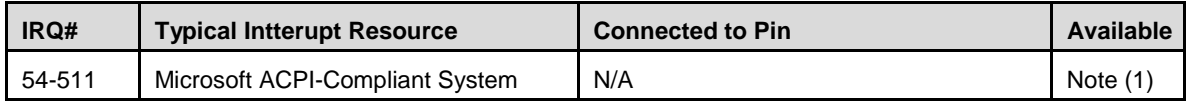

Note: These IRQs can be used for PCI devices when onboard device is disabled.

## <span id="page-35-0"></span>6.4. PCI Features

## 6.4.1. PCI Configuration Space Map

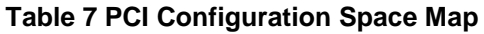

<span id="page-35-1"></span>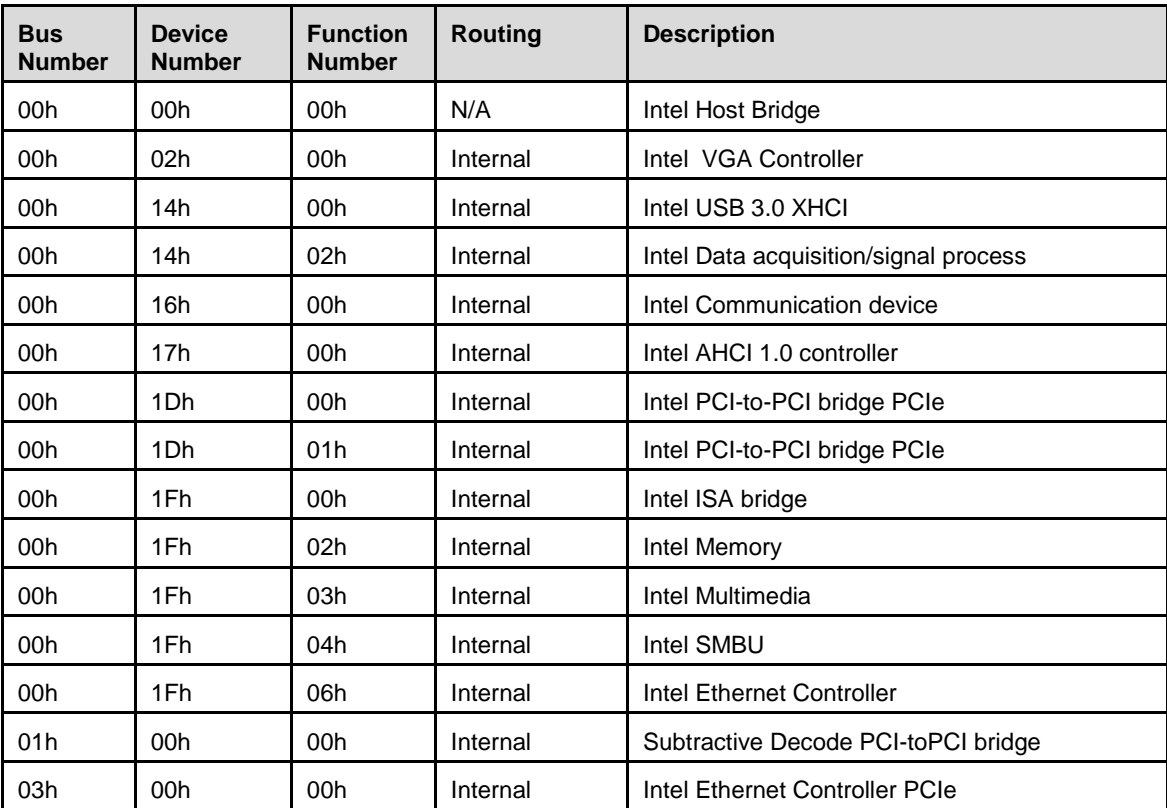

Note: The bus number change if the PEG/PCIE port has a device.

## 6.4.2. PCI Interrupt Routing Map

<span id="page-36-1"></span>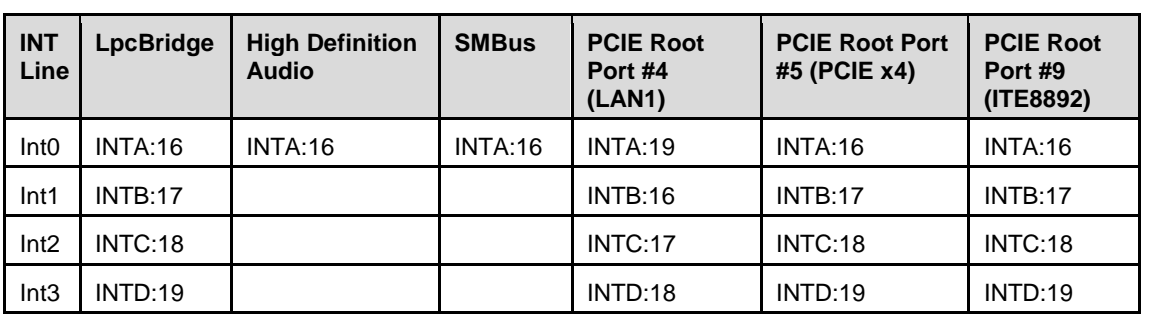

#### **Table 8 PCI Interrupt Routing Map**

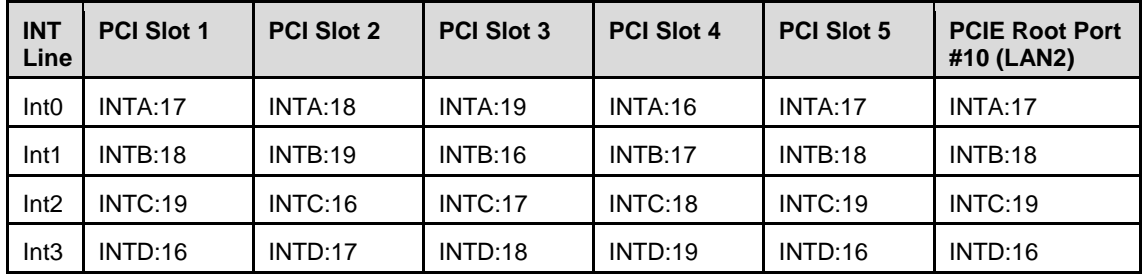

## <span id="page-36-2"></span><span id="page-36-0"></span>6.5. SMBus Slave Addresses

#### **Table 9 SMBus Slave Addresses**

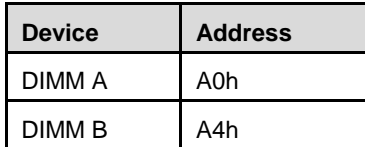

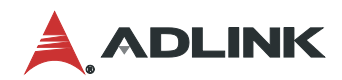

This page intentionally left blank.

## <span id="page-38-0"></span>7. BIOS Setup

### <span id="page-38-1"></span>7.1. Menu Structure

This section presents the six primary menus of the BIOS Setup Utility. Use the following table as a quick reference for the contents of the BIOS Setup Utility. The subsections in this section describe the submenus and setting options for each menu item. The default setting options are presented in **bold**, and the function of each setting is described in the right hand column of the respective table.

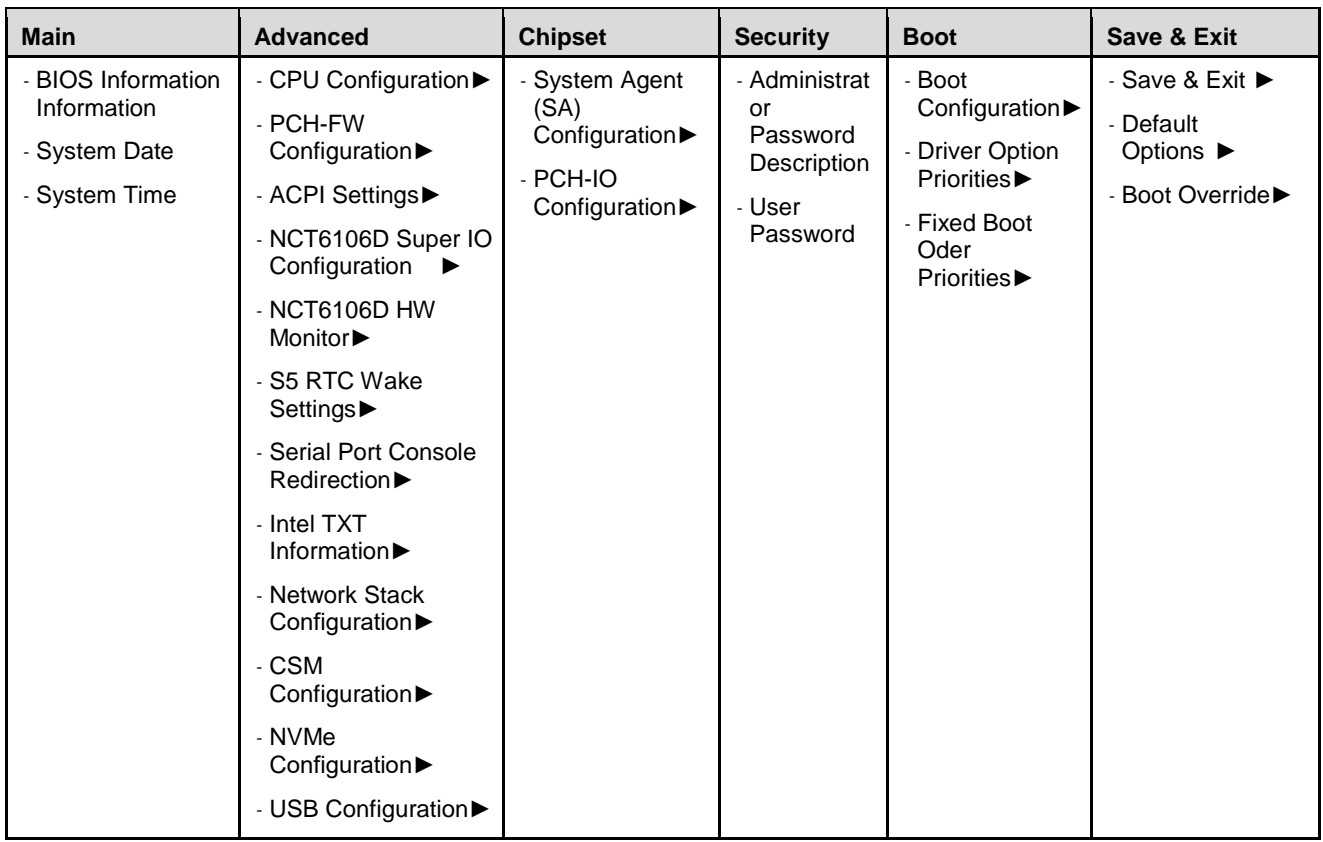

#### **Notes:**

► indicates a submenu

Gray text indicates info only

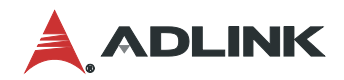

#### <span id="page-39-0"></span>7.2. Main Menu

The Main Menu provides read-only information about your system and also allows you to set the System Date and Time. Refer to the tables below the screen shot of this menu for details of the submenus and settings.

#### 7.2.1. Main > BIOS Information

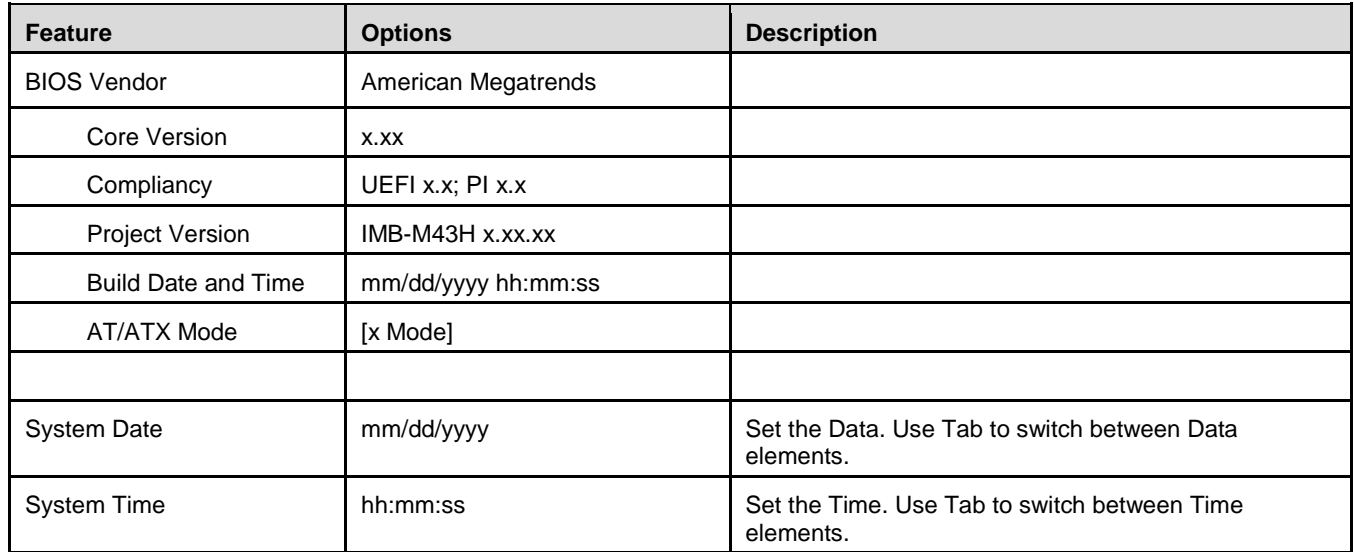

## <span id="page-39-1"></span>7.3. Advanced Menu

This menu contains the settings for most of the user interfaces in the system.

7.3.1. Advanced > CPU Configuration

| <b>Feature</b>       | <b>Options</b> | <b>Description</b>                                                |
|----------------------|----------------|-------------------------------------------------------------------|
| <b>Type</b>          | Info Only      | CPU type                                                          |
| ID                   | Info Only      | CPU ID                                                            |
| Speed                | Info Only      | CPU Speed (xxxx MHz)                                              |
| L1 Data Cache        | Info Only      | CPU L1 Data Cache                                                 |
| L1 Instruction Cache | Info Only      | <b>CPU L1 Instruction Cache</b>                                   |
| L <sub>2</sub> Cache | Info Only      | CPU L2 Cache                                                      |
| L <sub>3</sub> Cache | Info Only      | CPU L3 Cache                                                      |
| L4 Cache             | Info Only      | CPU L4 Cache                                                      |
| <b>VMX</b>           | Info Only      | <b>CPU Virtual Machine Extension</b>                              |
| SMX/TXT              | Info Only      | CPU Safer Mode Extension /<br><b>Trusted Execution Technology</b> |

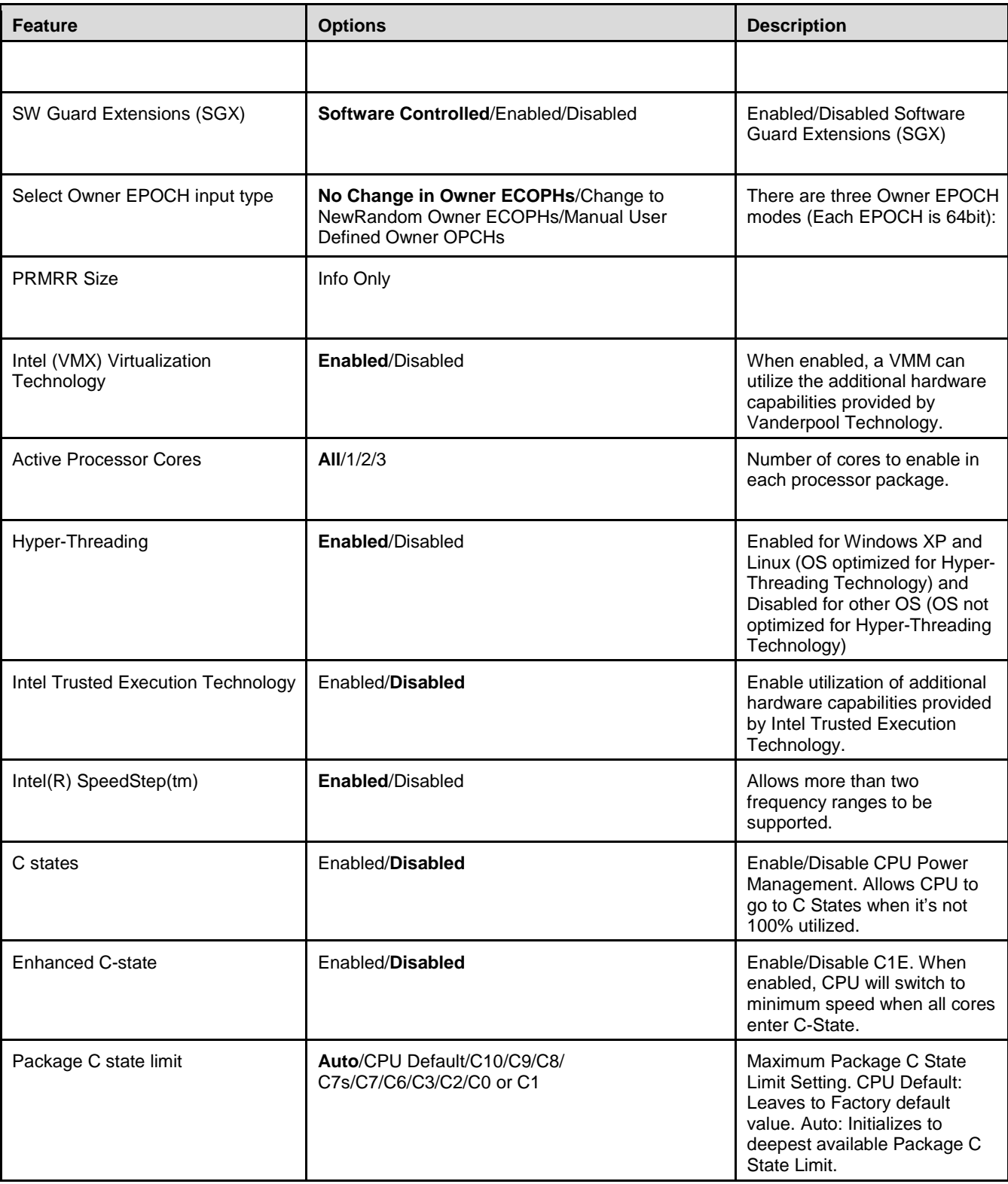

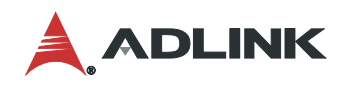

## 7.3.2. Advanced > PCH-FW Configuration

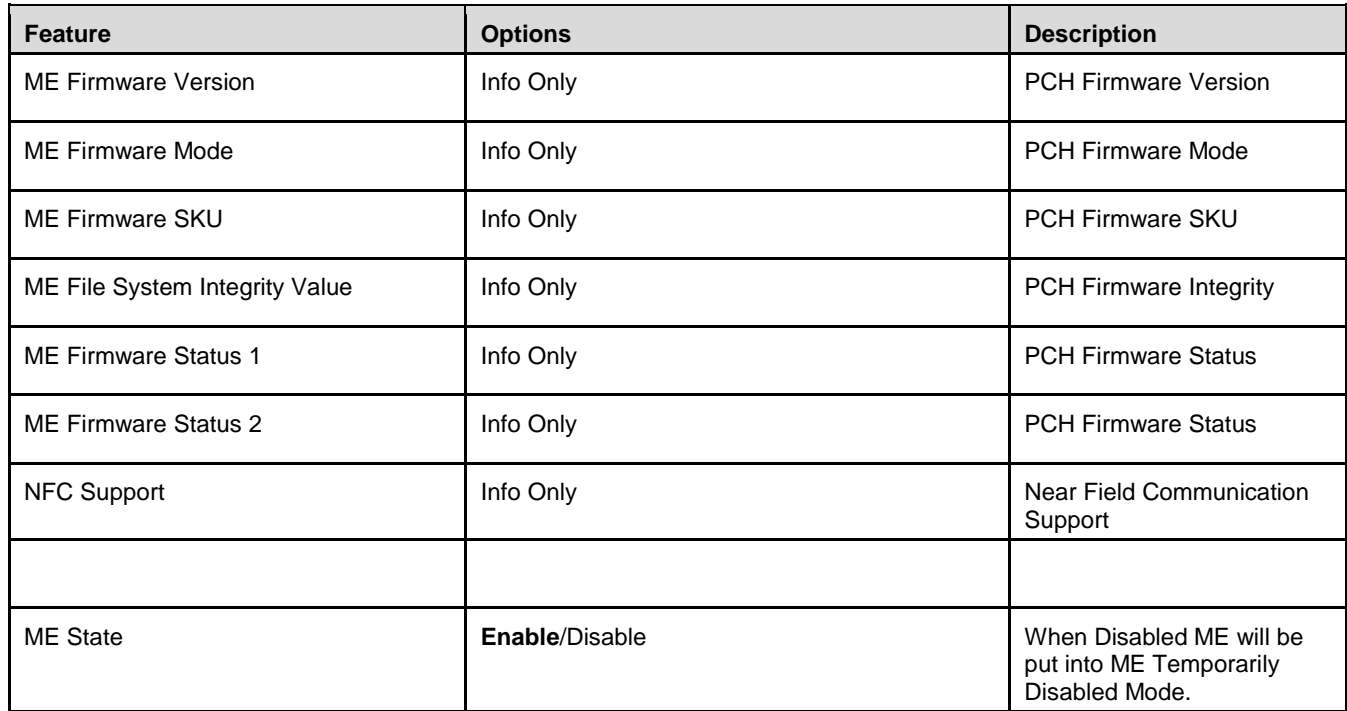

## 7.3.3. Advanced > ACPI Settings

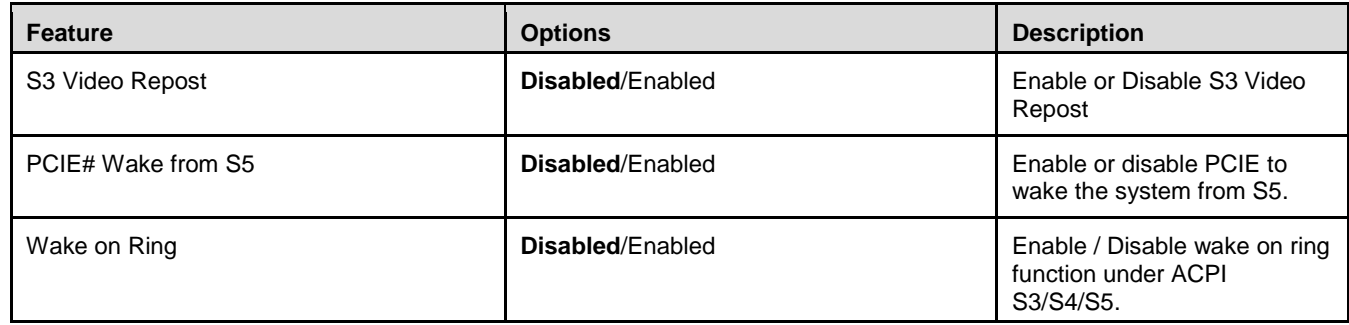

## 7.3.4. Advanced > NCT6106D SuperIO Configuration

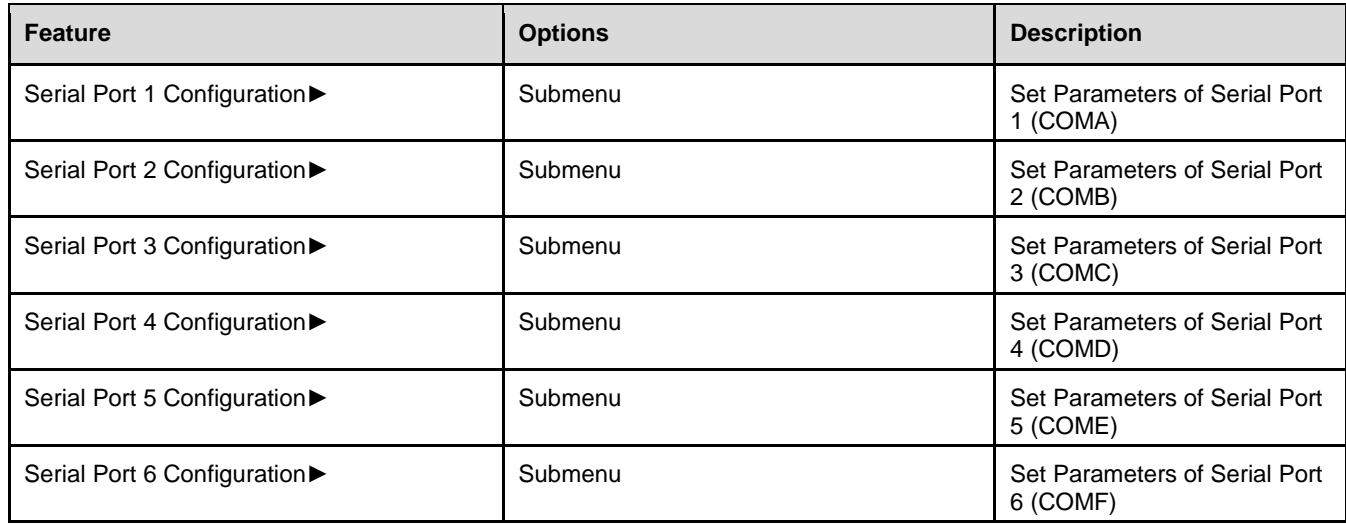

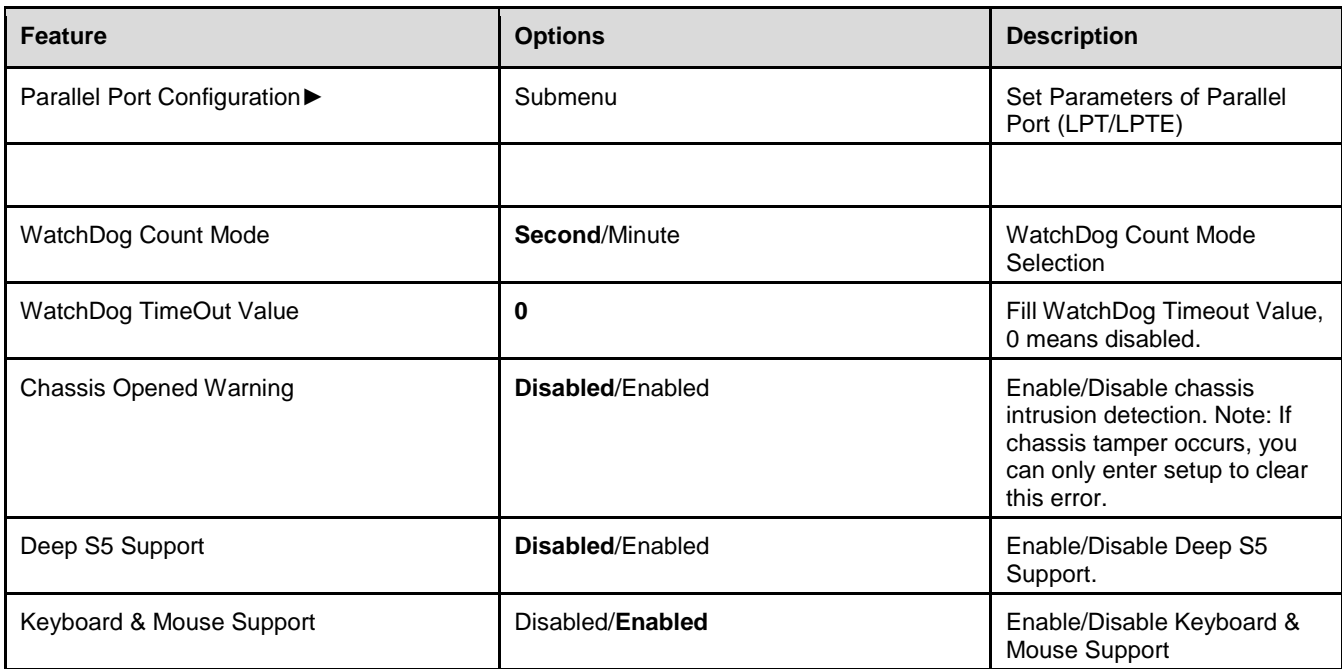

## 7.3.5. Advanced > NCT6106D SuperIO Configuration > Serial Port 1 Configuration

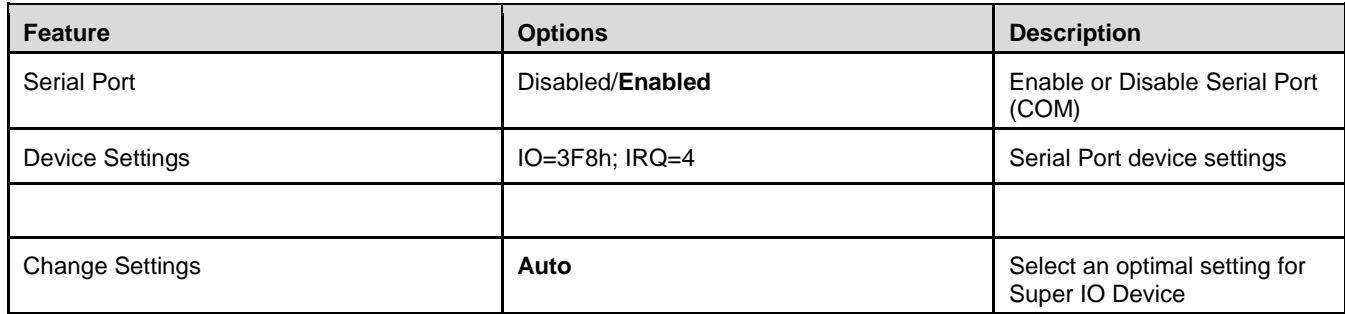

## 7.3.6. Advanced > NCT6106D SuperIO Configuration > Serial Port 2 Configuration

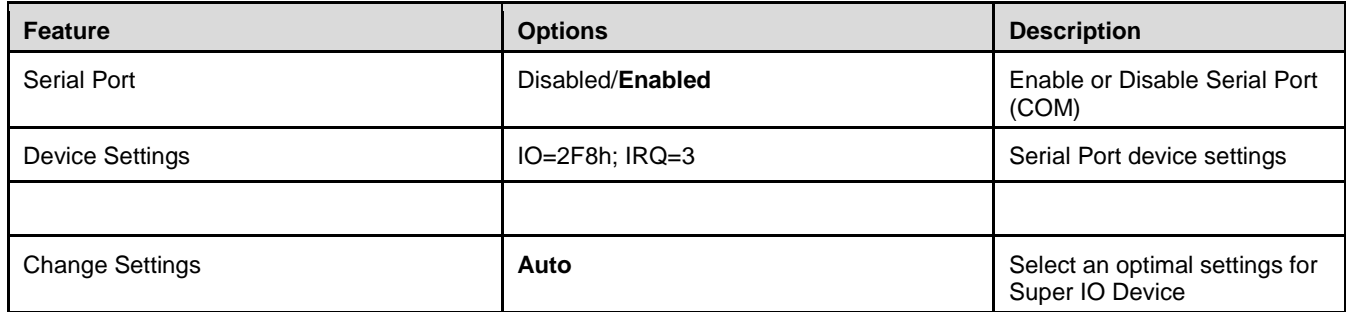

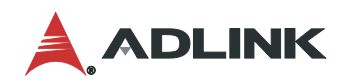

## 7.3.7. Advanced > NCT6106D SuperIO Configuration > Serial Port 3 Configuration

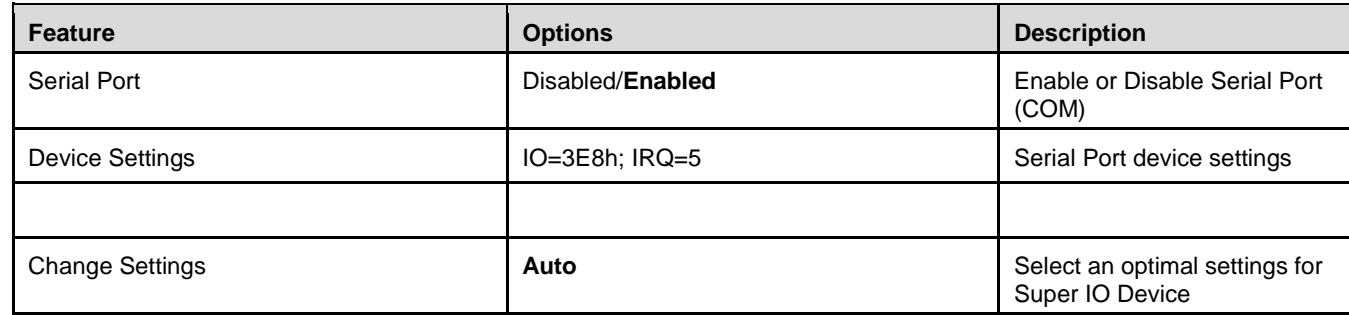

#### 7.3.8. Advanced > NCT6106D SuperIO Configuration > Serial Port 4 Configuration

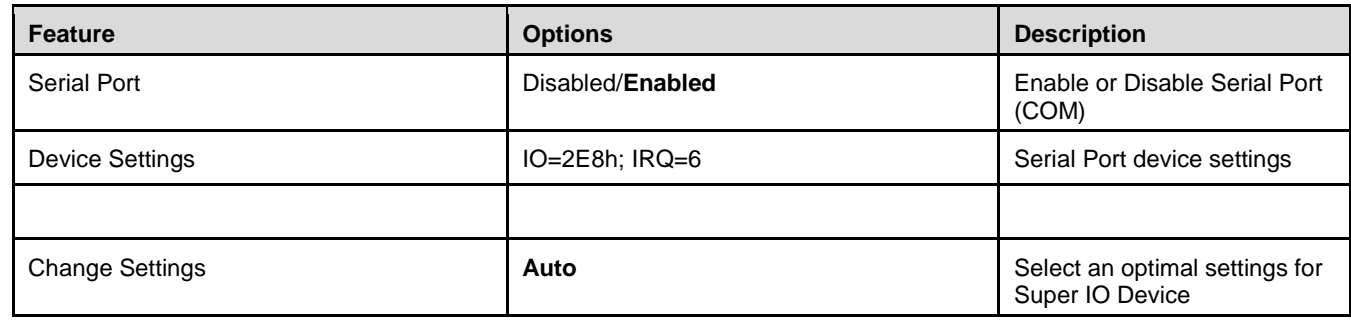

#### 7.3.9. Advanced > NCT6106D SuperIO Configuration > Serial Port 5 Configuration

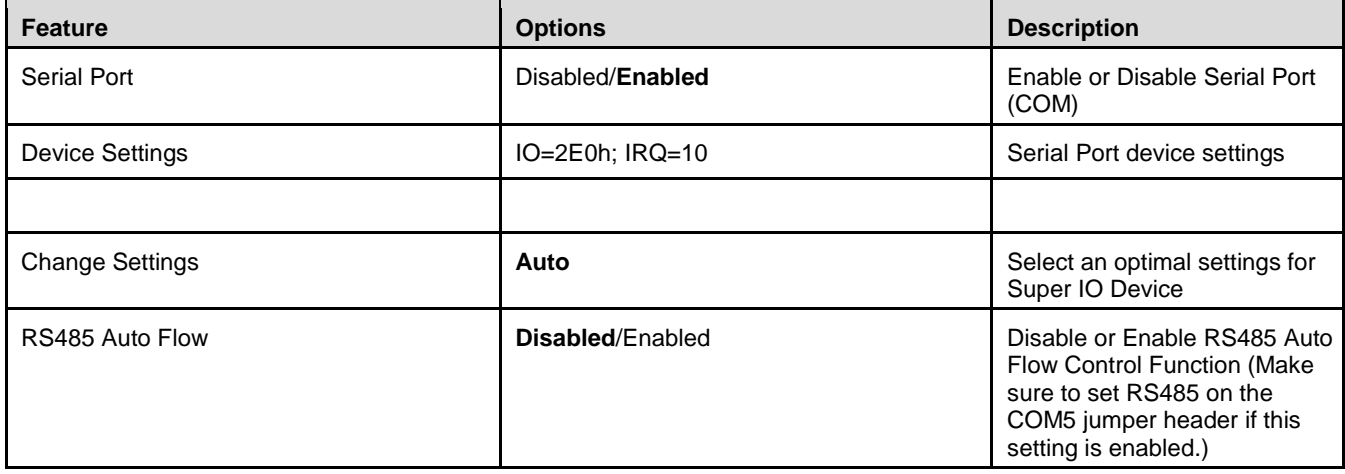

## 7.3.10. Advanced > NCT6106D SuperIO Configuration > Serial Port 6 Configuration

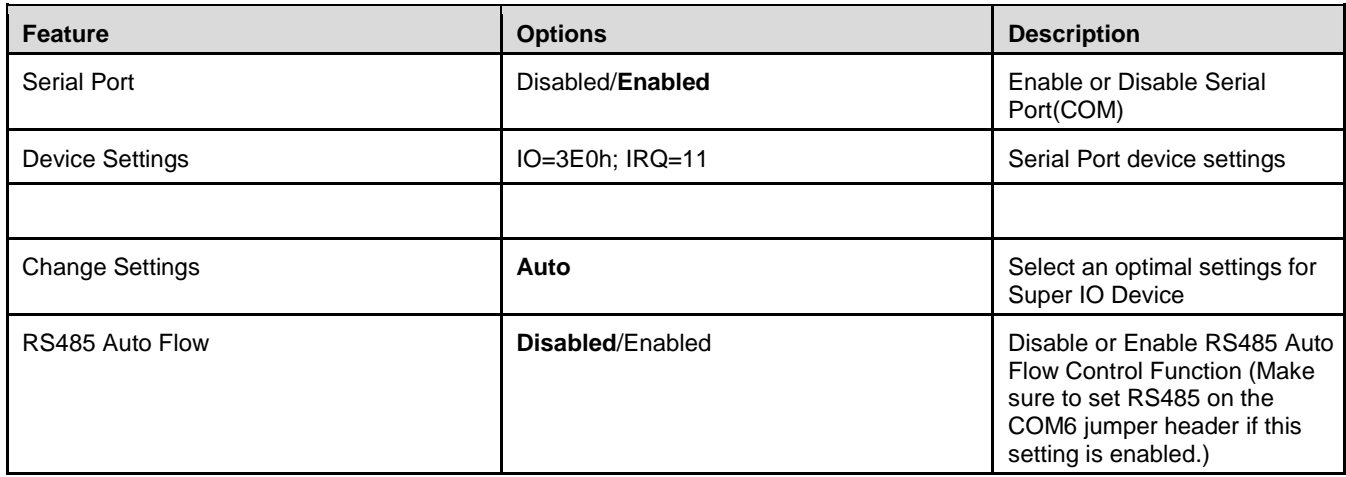

## 7.3.11. Advanced > NCT6106D SuperIO Configuration > Parallel Port Configuration

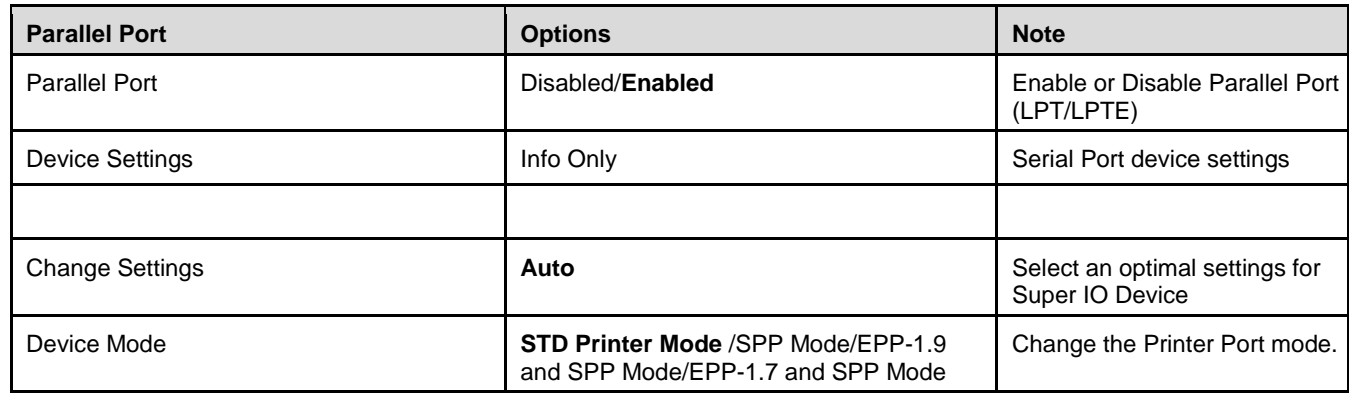

#### 7.3.12. Advanced > NCT6106D HW Monitor

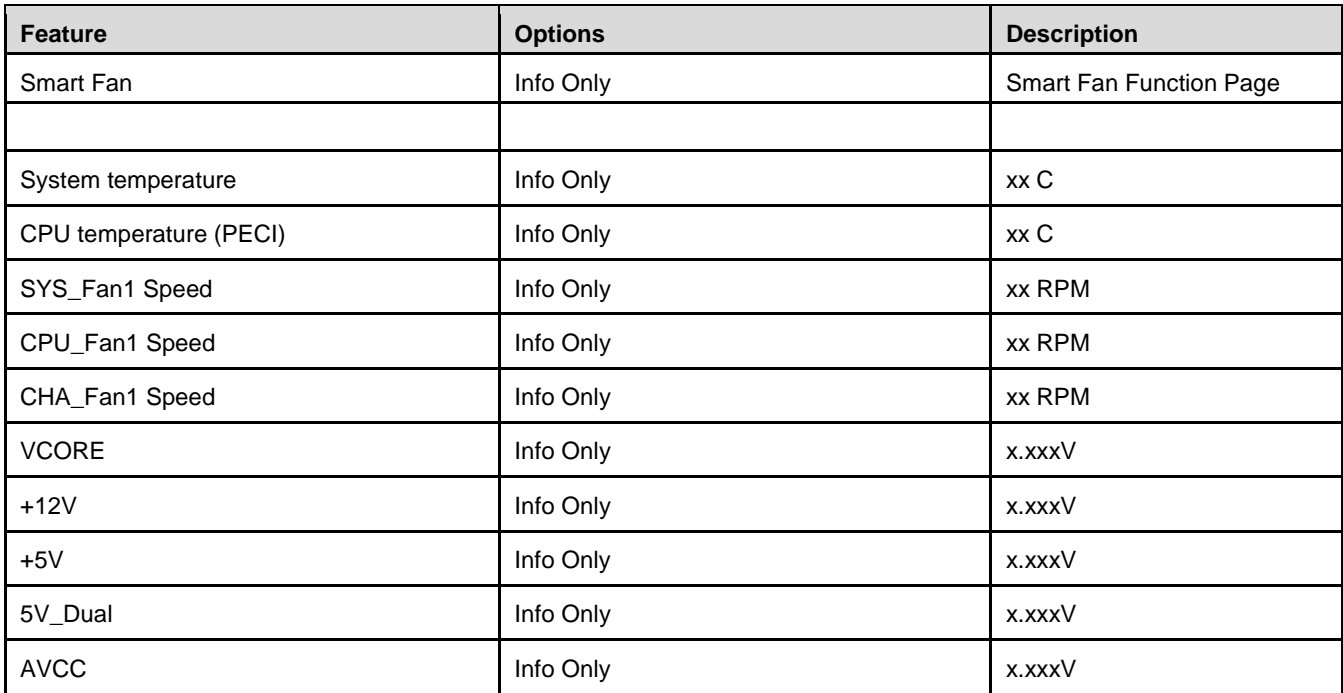

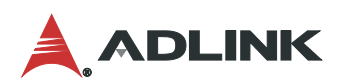

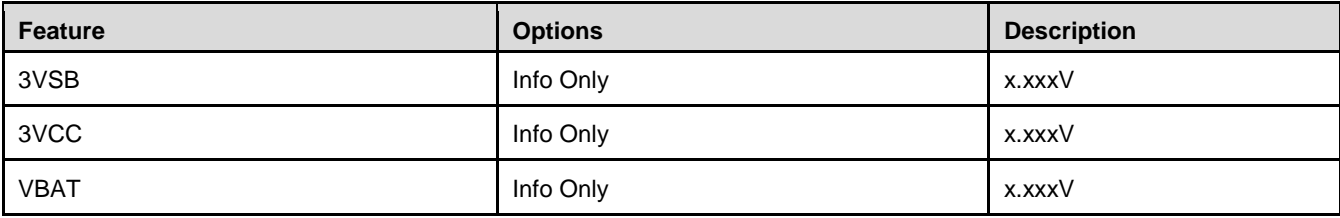

### 7.3.13. Advanced > Smart Fan

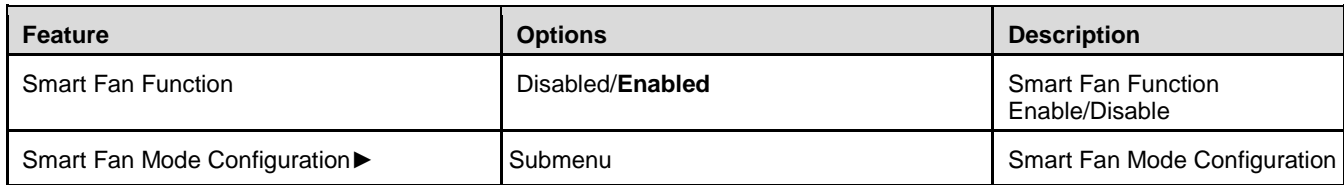

#### 7.3.14. Advanced > Smart Fan > Smart Fan Mode Configuration – Manual Mode

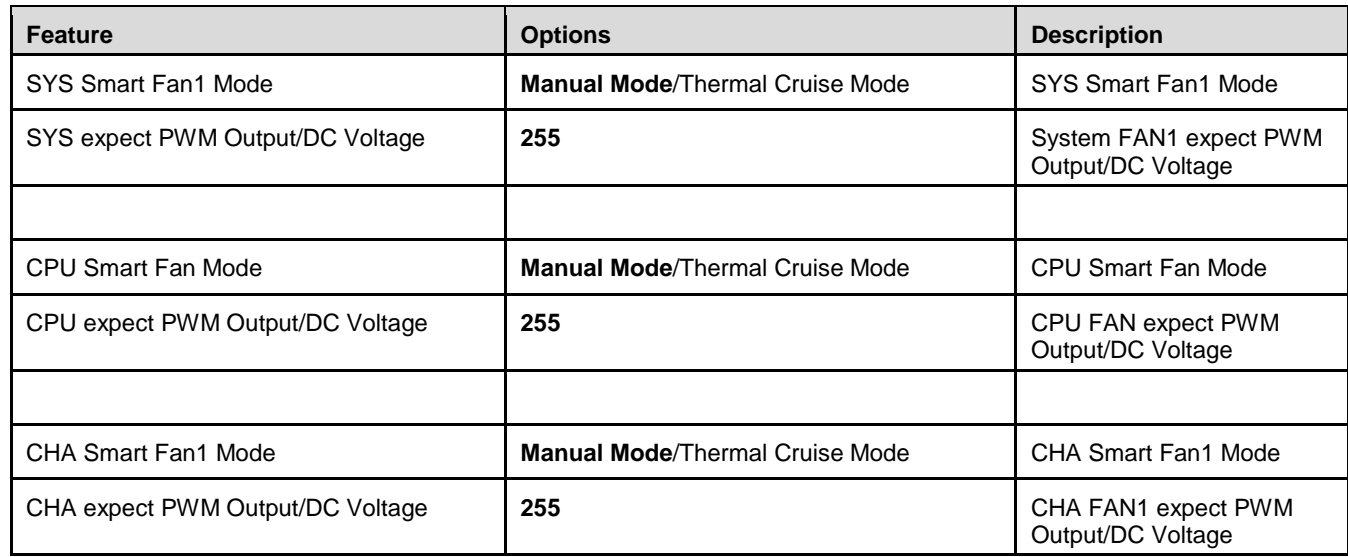

## 7.3.15. Advanced > Smart Fan > Smart Fan Mode Configuration – Thermal Cruise Mode

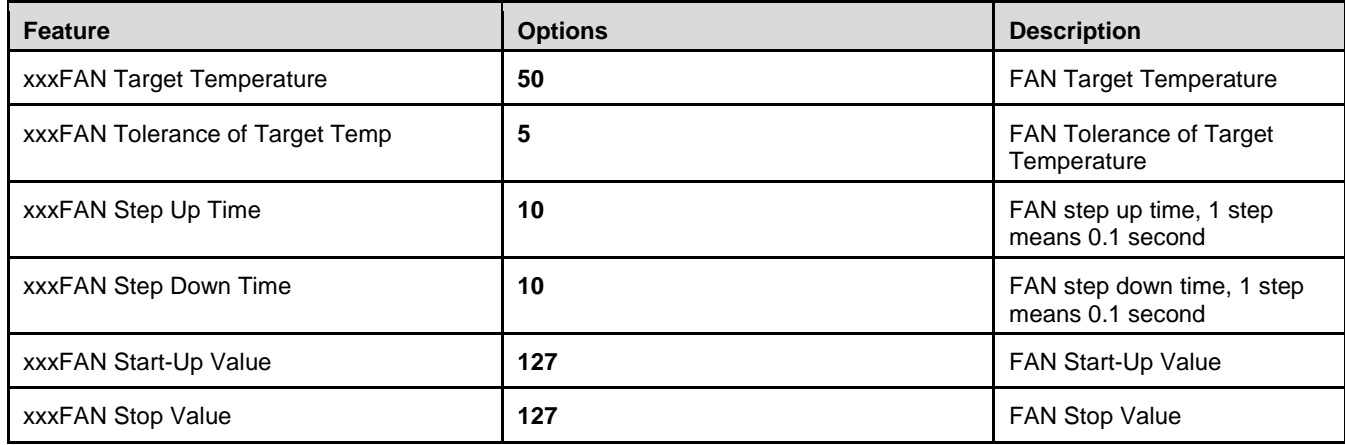

#### 7.3.16. Advanced > S5 RTC Wake Setting

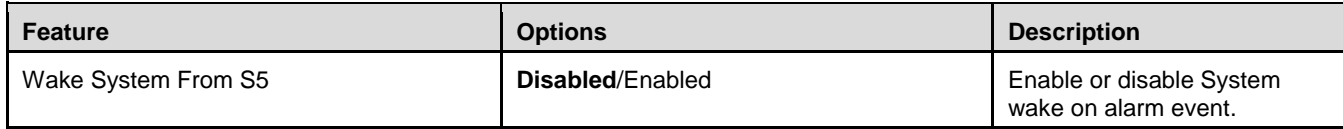

#### 7.3.17. Advanced > Serial Port Console Redirection

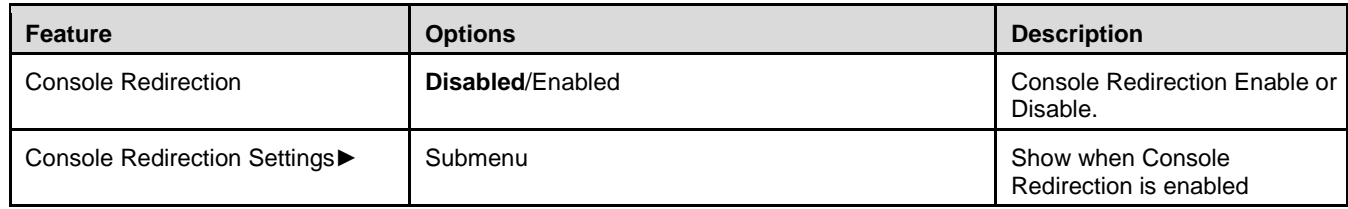

## 7.3.18. Advanced > Serial Port Console Redirection > Console Redirection Settings

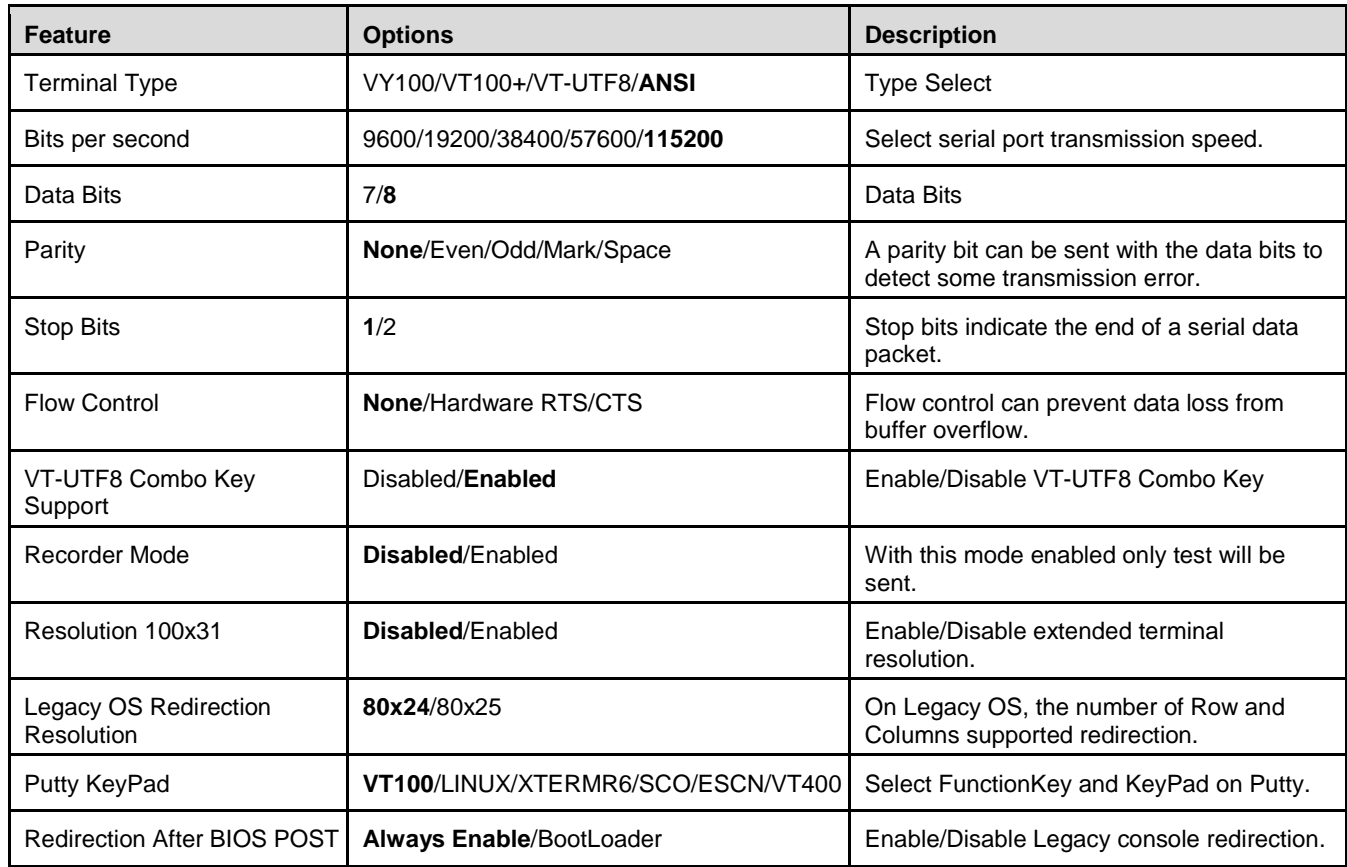

#### 7.3.19. Advanced > Intel TXT Information

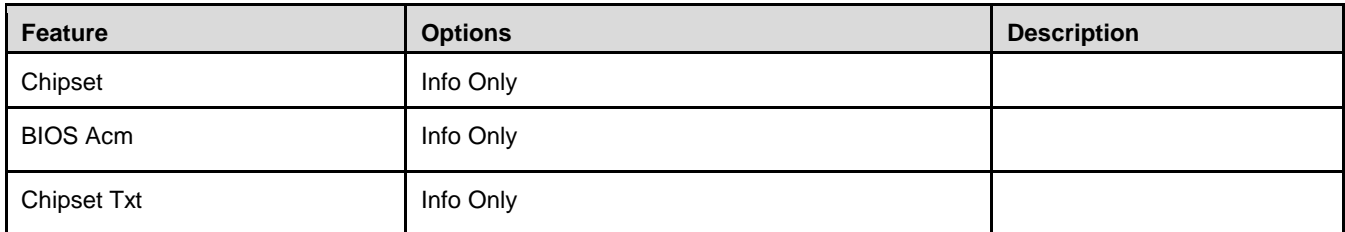

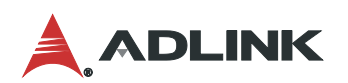

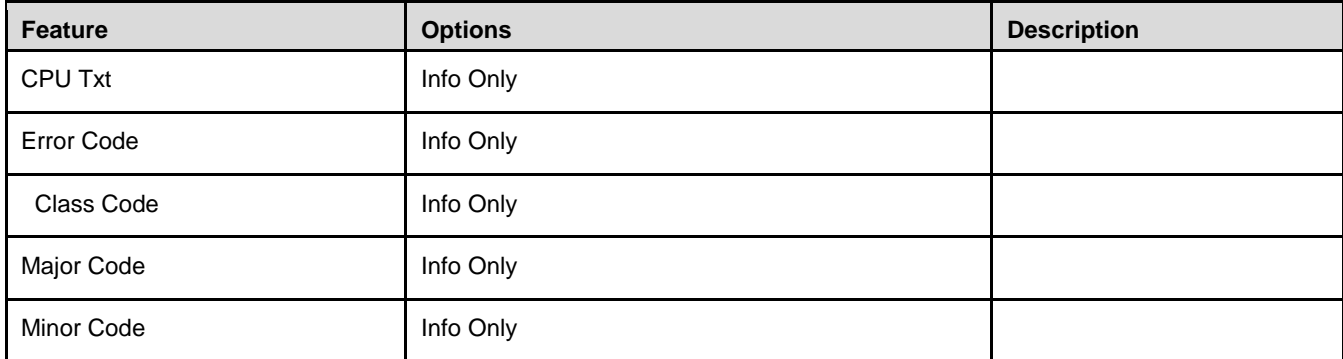

## 7.3.20. Advanced > Network Stack Configuration

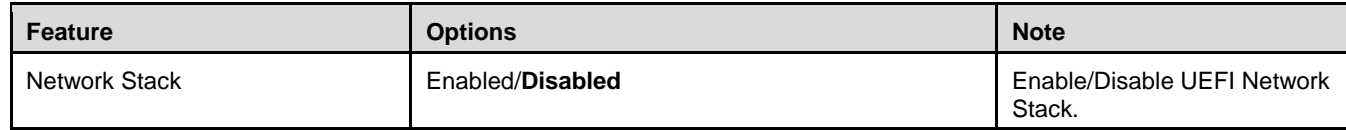

#### 7.3.21. Advanced > CSM Configuration

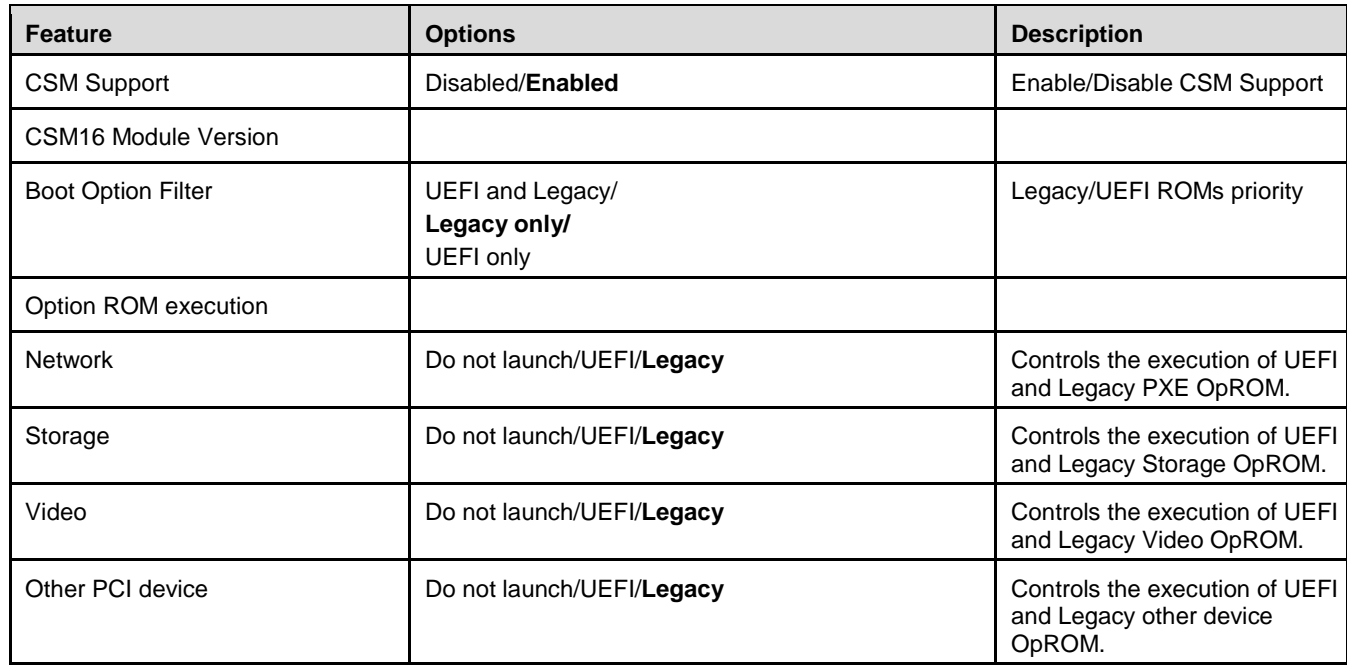

## 7.3.22. Advanced > NVMe Configuration

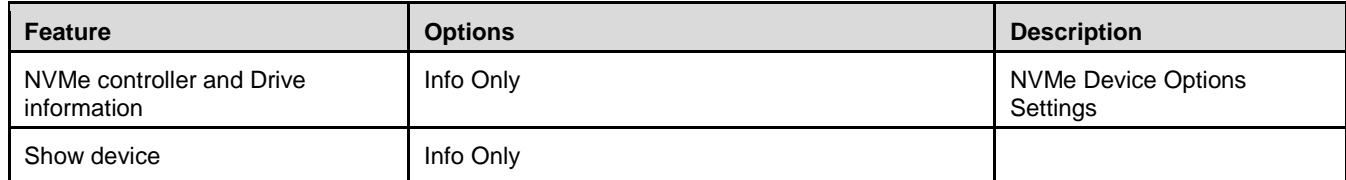

## 7.3.23. Advanced > USB Configuration

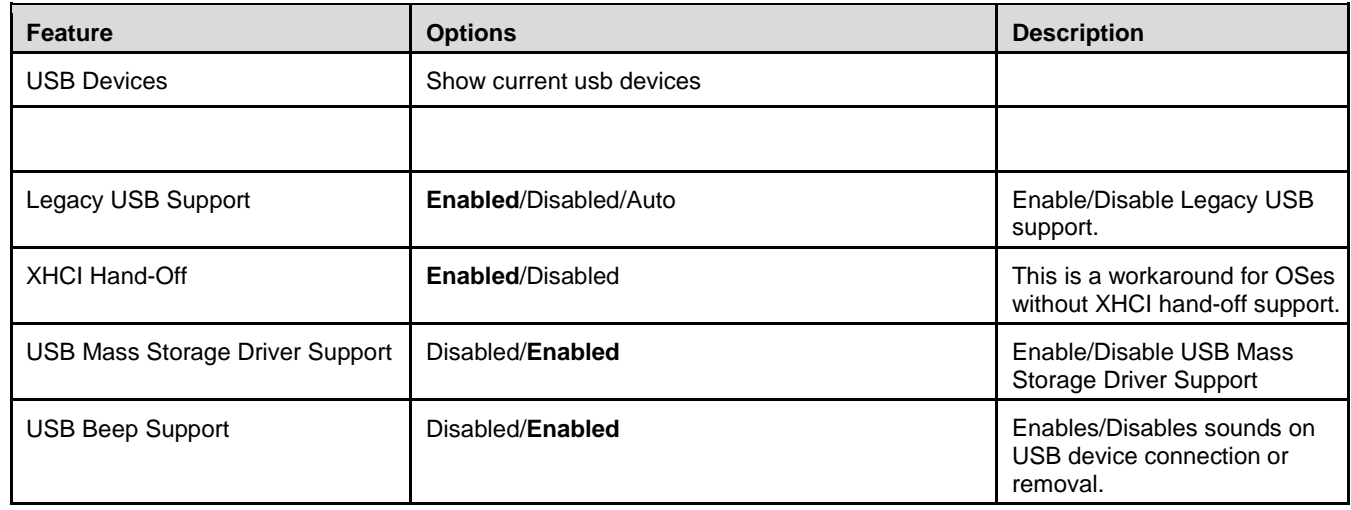

## <span id="page-48-0"></span>7.4. Chipset Menu

This menu contains settings for other user interfaces in the system.

## 7.4.1. Chipset > System Agent (SA) Configuration

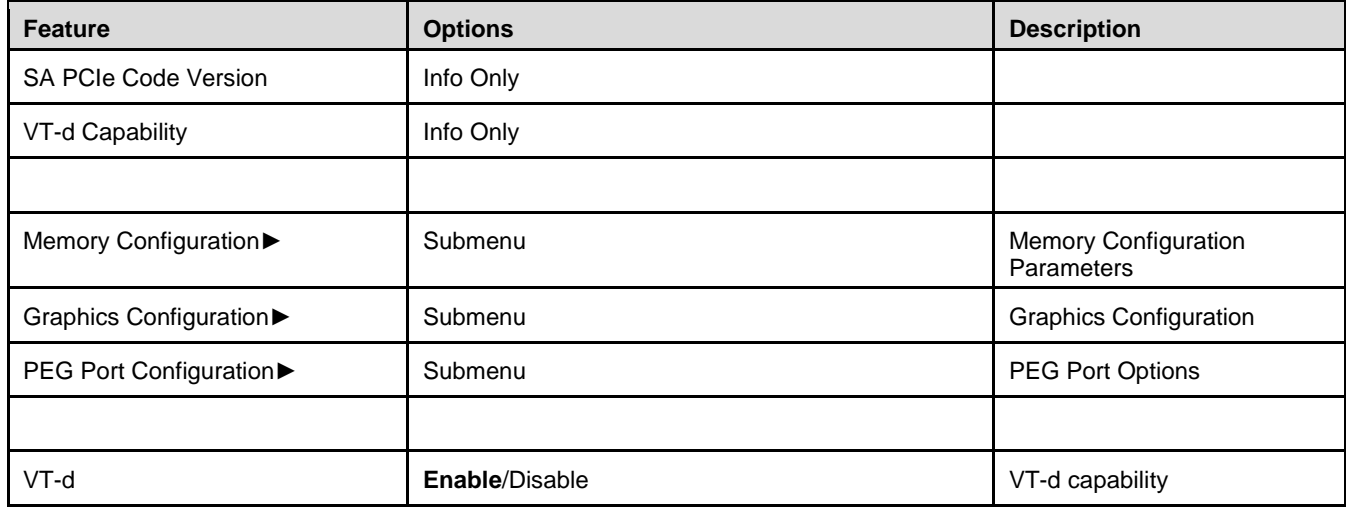

## 7.4.2. Chipset > System Agent (SA) Configuration > Memory Configuration

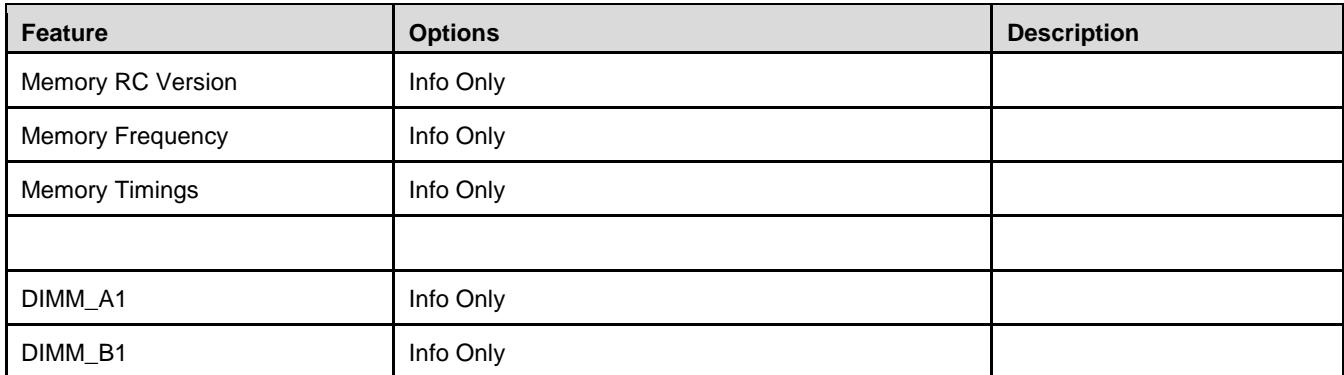

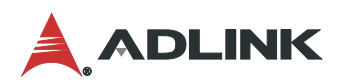

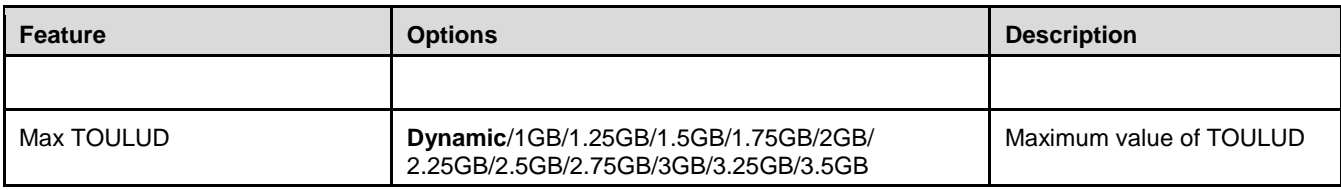

#### 7.4.3. Chipset > System Agent (SA) Configuration > Graphics Configuration

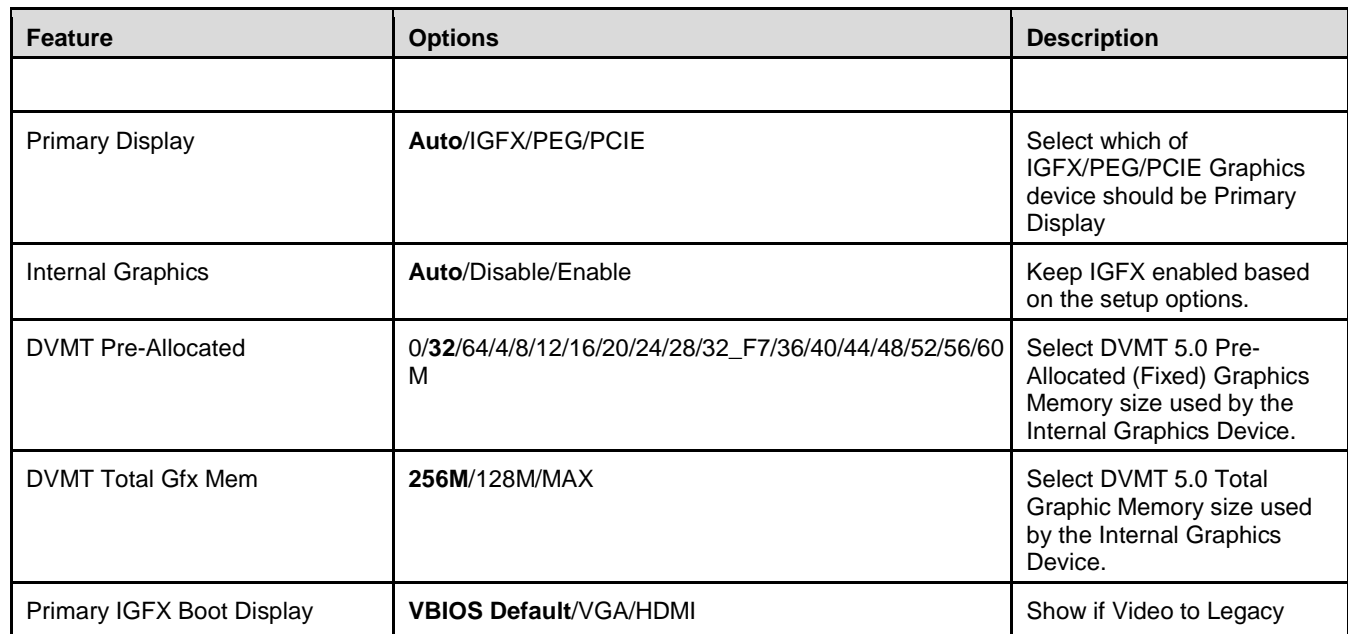

#### 7.4.4. Chipset > System Agent (SA) Configuration > PEG port Configuration

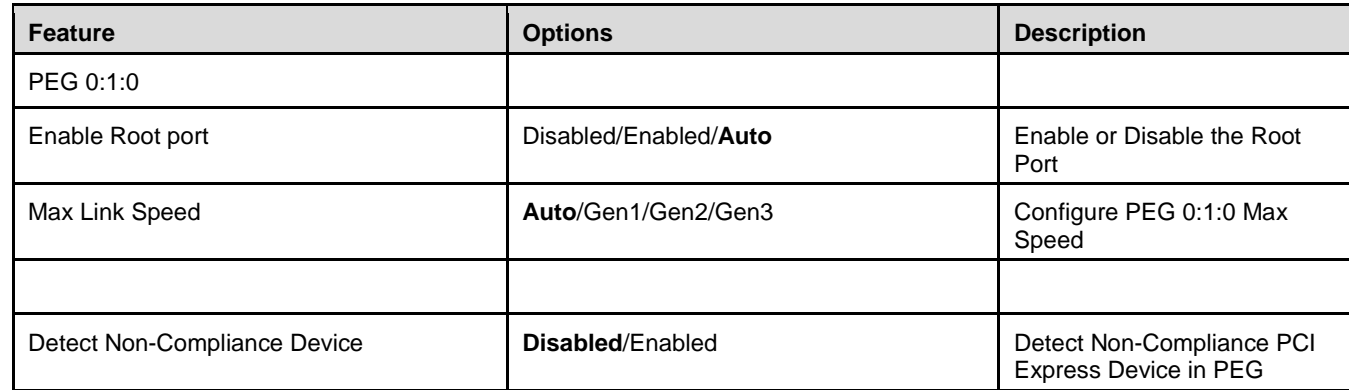

## 7.4.5. Chipset > PCH-IO Configuration

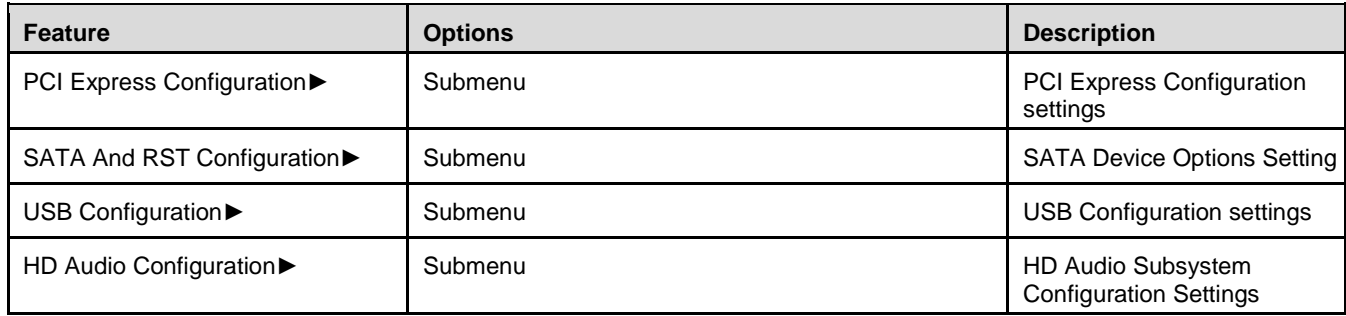

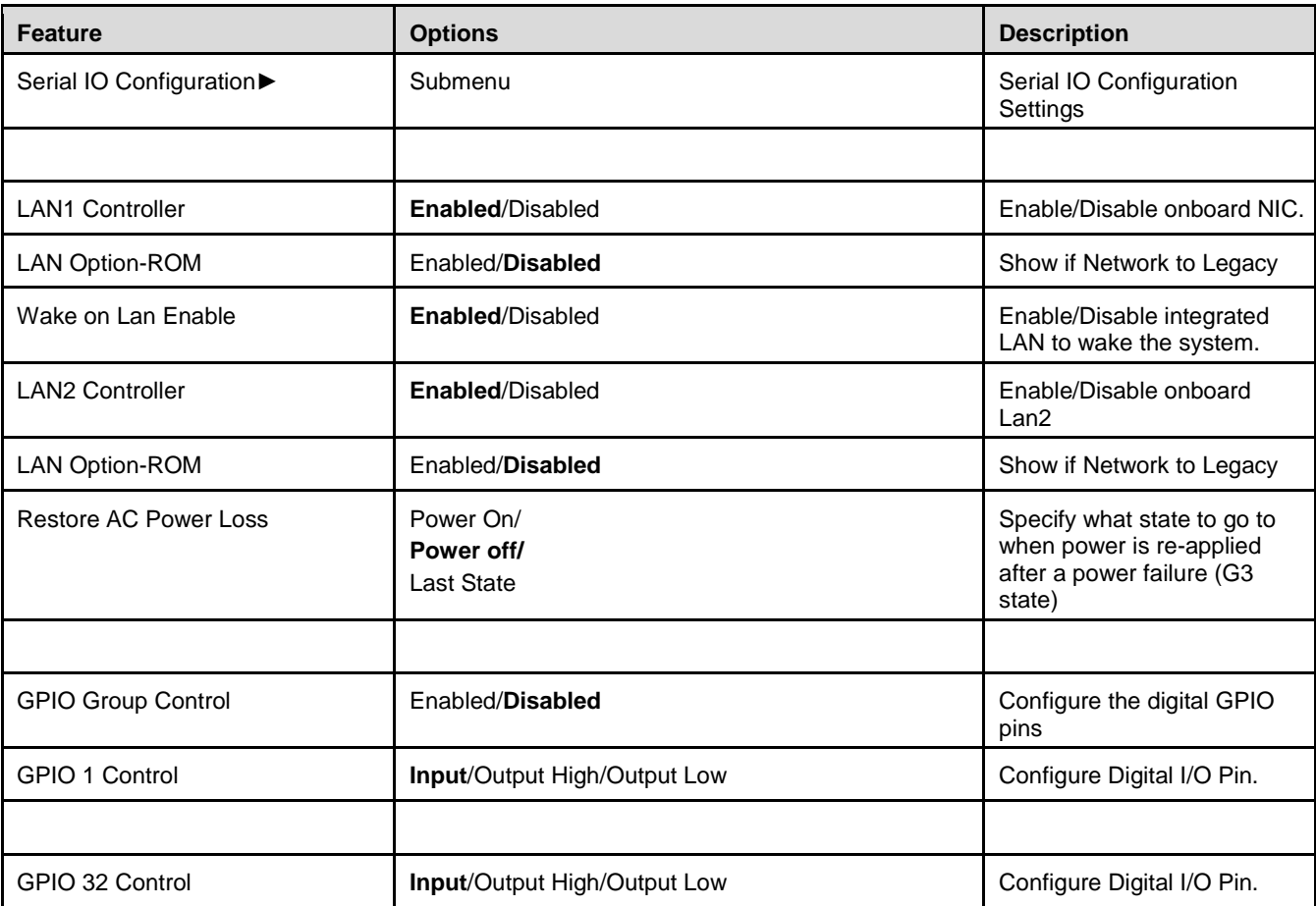

## 7.4.6. Chipset > PCH-IO Configuration > PCI Express Configuration

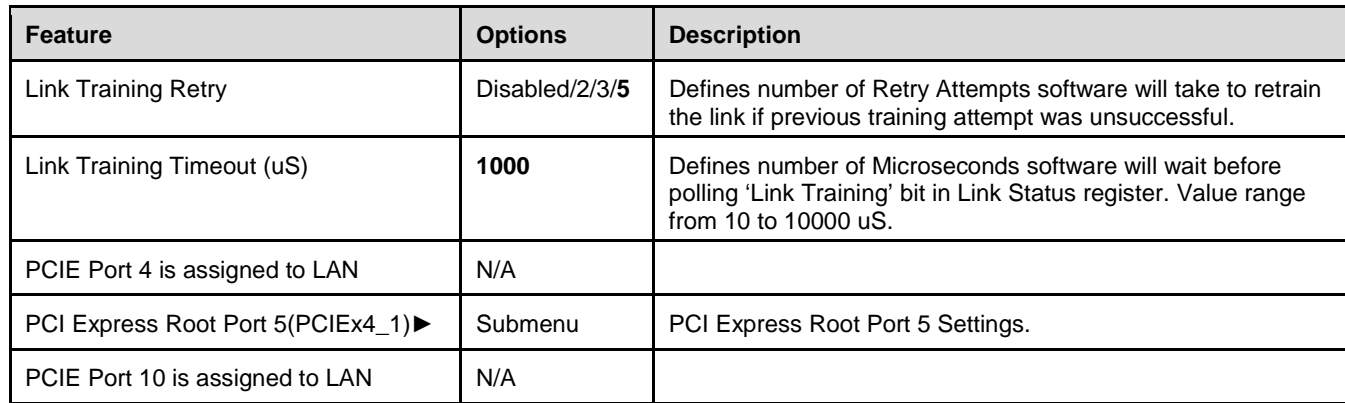

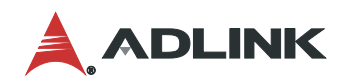

## 7.4.7. Chipset > PCH-IO Configuration > PCI Express Configuration > PCI Express Root Port 5

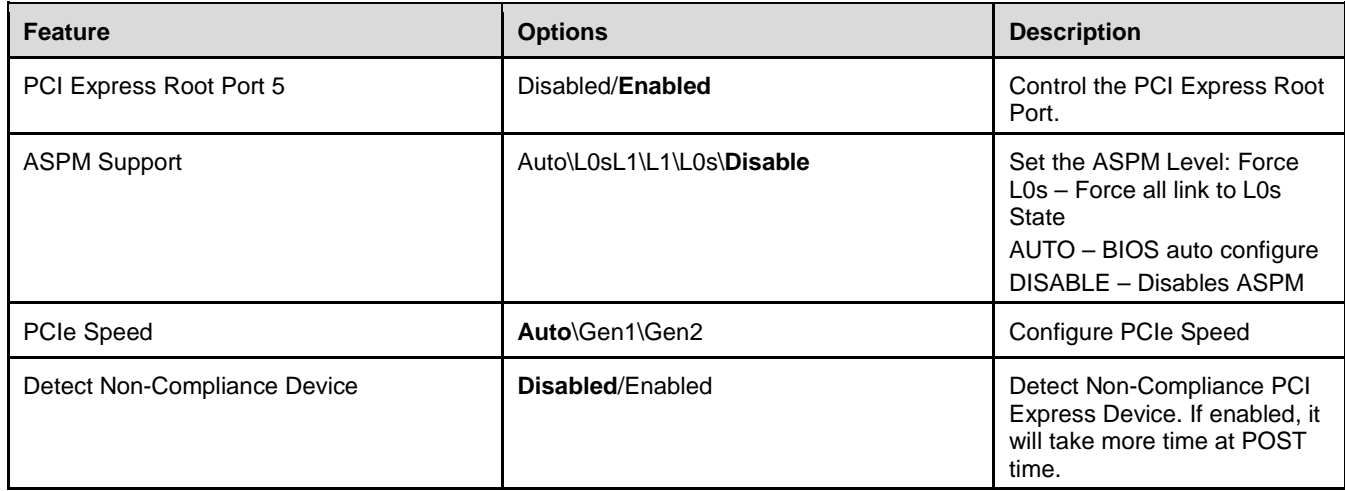

## 7.4.8. Chipset > PCH-IO Configuration > SATA Configuration

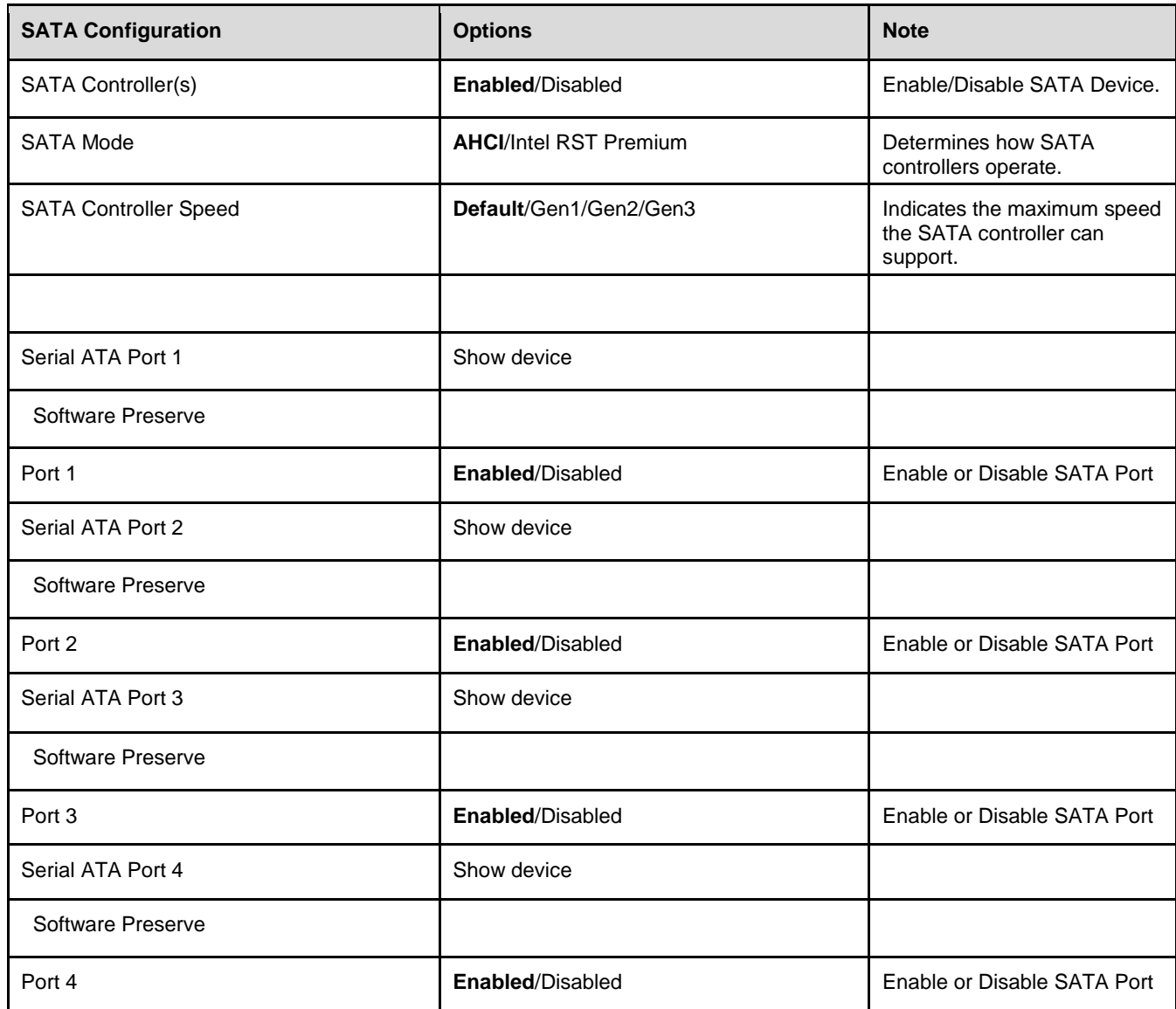

## 7.4.9. Chipset > PCH-IO Configuration > USB Configuration

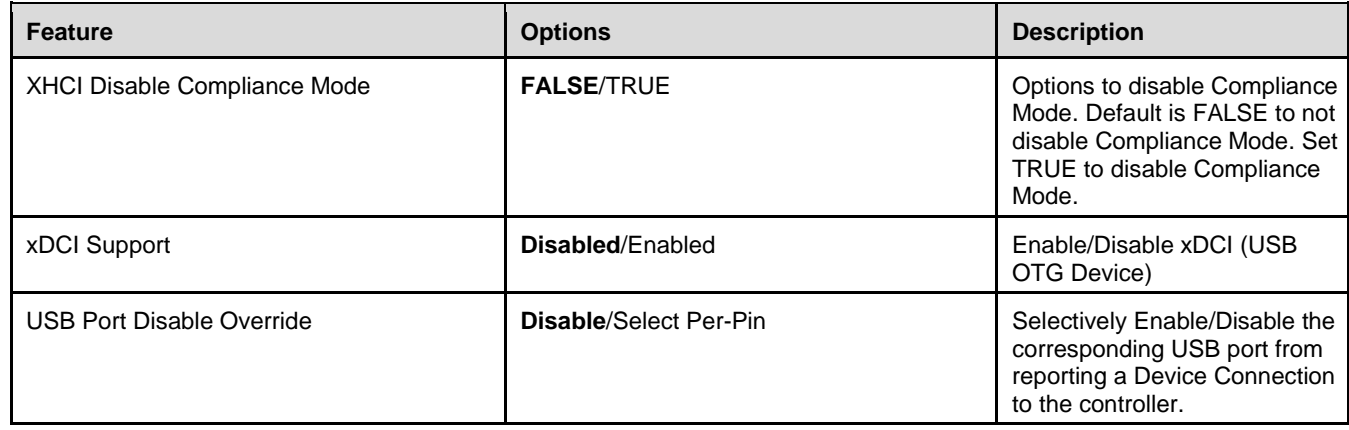

## 7.4.10. Chipset > PCH-IO Configuration > USB SS Physical Connector

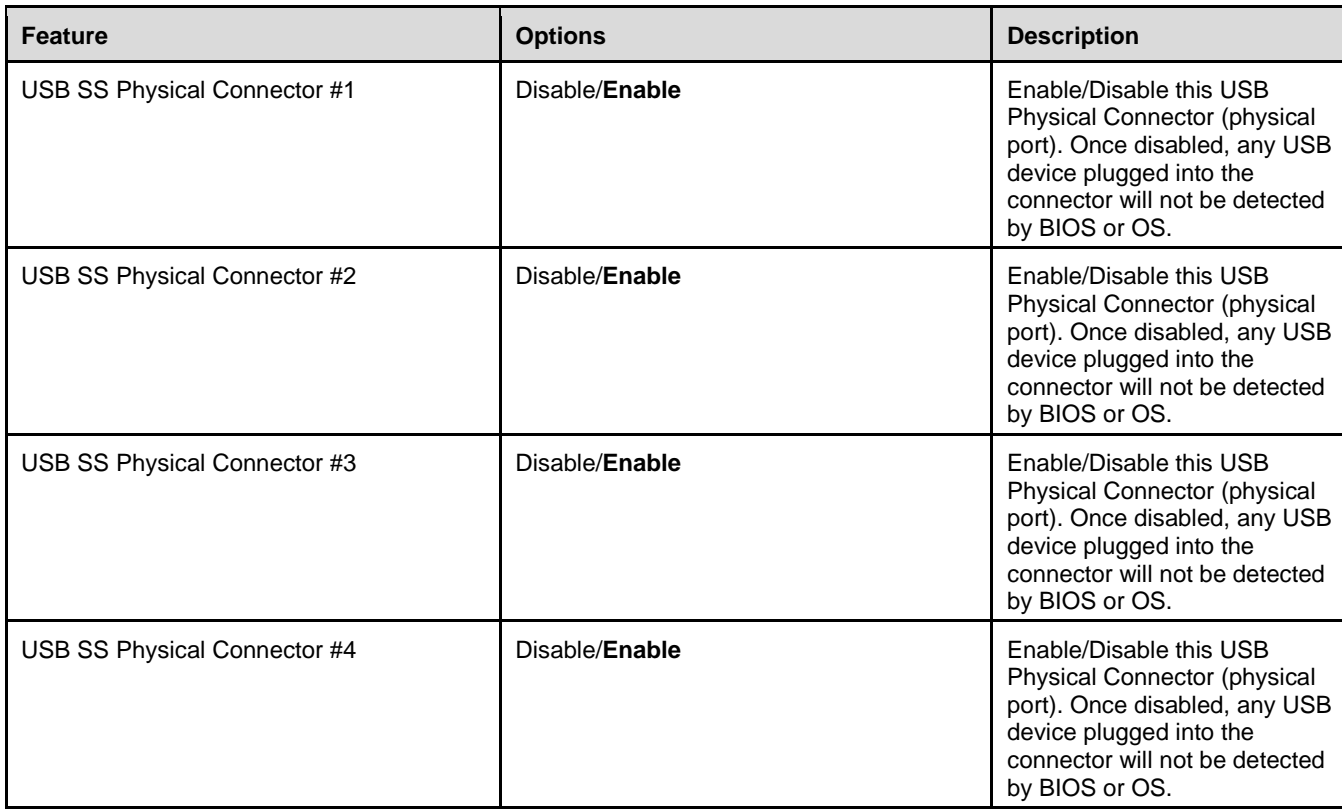

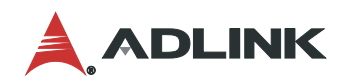

## 7.4.11. Chipset > PCH-IO Configuration > USB HS Physical Connector

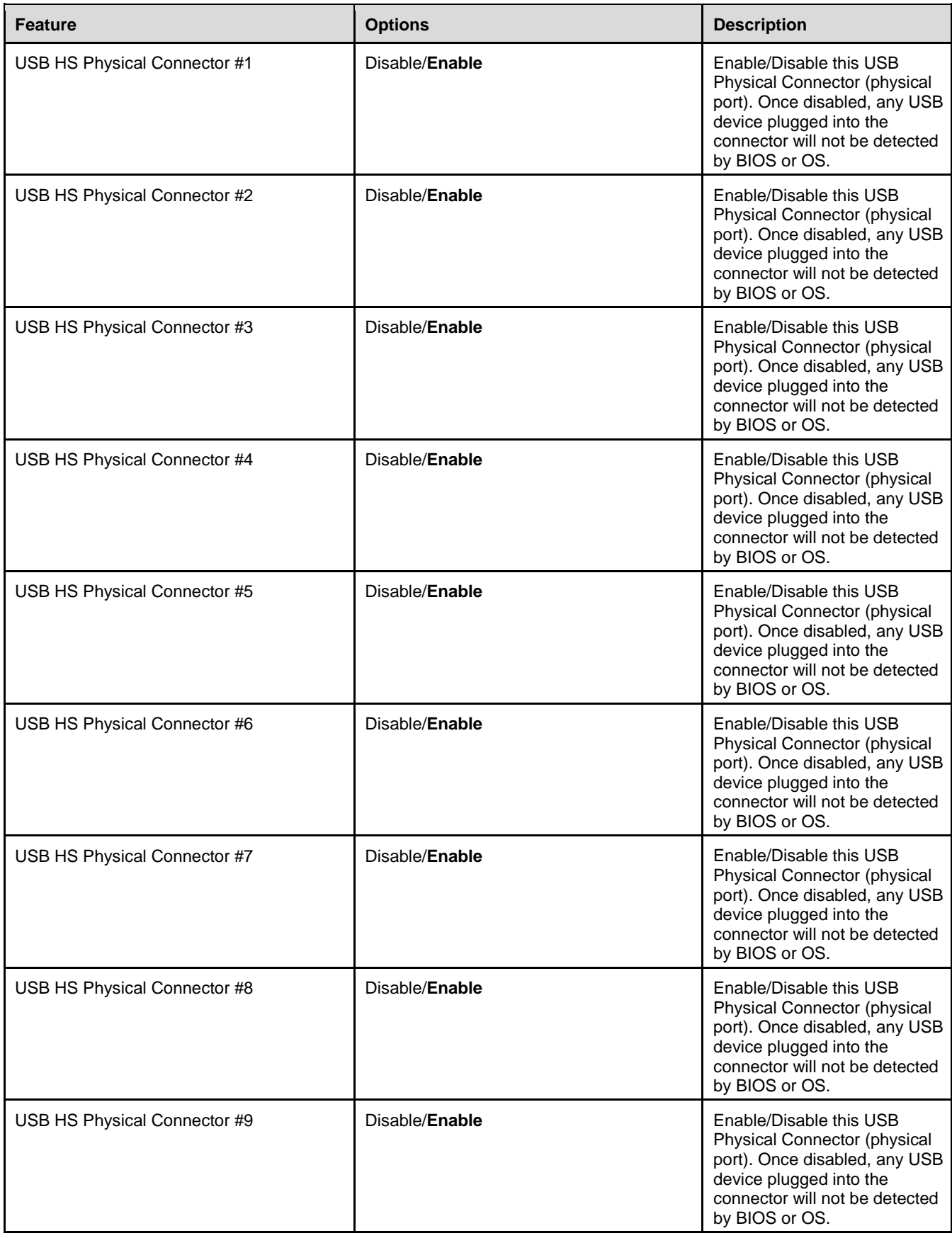

![](_page_54_Picture_242.jpeg)

## 7.4.12. Chipset > PCH-IO Configuration > HD Audio Configuration

![](_page_54_Picture_243.jpeg)

### 7.4.13. Chipset > PCH-IO Configuration > Serial IO Configuration

![](_page_54_Picture_244.jpeg)

## 7.4.14. Chipset > PCH-IO Configuration > Serial IO I2C0 Settings

![](_page_54_Picture_245.jpeg)

## <span id="page-54-0"></span>7.5. Security Menu

![](_page_54_Picture_246.jpeg)

![](_page_55_Picture_0.jpeg)

## <span id="page-55-0"></span>7.6. Boot Menu

![](_page_55_Picture_211.jpeg)

## <span id="page-55-1"></span>7.7. Save & Exit Menu

![](_page_55_Picture_212.jpeg)

![](_page_56_Picture_51.jpeg)

![](_page_57_Picture_0.jpeg)

## <span id="page-57-0"></span>Safety Instructions

Read and follow all instructions marked on the product and in the documentation before you operate your system. Retain all safety and operating instructions for future use.

- Please read these safety instructions carefully.
- Please keep this User's Manual for later reference.
- Read the specifications section of this manual for detailed information on the operating environment of this equipment.
- When installing/mounting or uninstalling/removing equipment, turn off the power and unplug any power cords/cables.
- To avoid electrical shock and/or damage to equipment:
	- **Keep equipment away from water or liquid sources.**
	- Keep equipment away from high heat or high humidity.
	- Keep equipment properly ventilated (do not block or cover ventilation openings).
	- Make sure to use recommended voltage and power source settings.
	- Always install and operate equipment near an easily accessible electrical socket-outlet.
	- **Secure the power cord (do not place any object on/over the power cord).**
	- Only install/attach and operate equipment on stable surfaces and/or recommended mountings.
	- If the equipment will not be used for long periods of time, turn off and unplug the equipment from its power source.
- Never attempt to fix the equipment. Equipment should only be serviced by qualified personnel.

This page intentionally left blank.

![](_page_59_Picture_0.jpeg)

## <span id="page-59-0"></span>Getting Service

**Ask an Expert:** [http://askanexpert.adlinktech.com](http://askanexpert.adlinktech.com/)

#### **ADLINK Technology, Inc.**

![](_page_59_Picture_131.jpeg)

## Ampro ADLINK Technology, Inc.<br>Address: 5215 Hellyer Avenue,

Address: 5215 Hellyer Avenue, #110, San Jose, CA 95138, USA<br>Tel: +1-408-360-0200 Tel: +1-408-360-0200<br>Toll Free: +1-800-966-5200 +1-800-966-5200 (USA only) Fax: +1-408-360-0222<br>Email: info@adlinkter  $info@adlinktech.com$ 

## **ADLINK Technology (China) Co., Ltd.**

300 Fang Chun Rd., Zhangjiang Hi-Tech Park, Pudong New Area Shanghai, 201203 China Tel: +86-21-5132-8988<br>Fax: +86-21-5132-3588 Fax: +86-21-5132-3588<br>Email: market@adlinktech market@adlinktech.com

#### **ADLINK Technology GmbH**

Address: Hans-Thoma-Strasse 11, D-68163, Mannheim, Germany<br>Tel: +49-621-43214-0 Tel: +49-621-43214-0<br>Fax: +49-621 43214-30 +49-621 43214-30 Email: emea@adlinktech.com

Please visit the Contact page at [www.adlinktech.com](http://www.adlinktech.com/) for information on how to contact the ADLINK regional office nearest you.